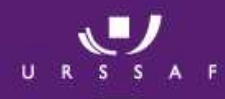

# Le site internet www.pajemploi.fr

# L'espace employeurL'espace salarié

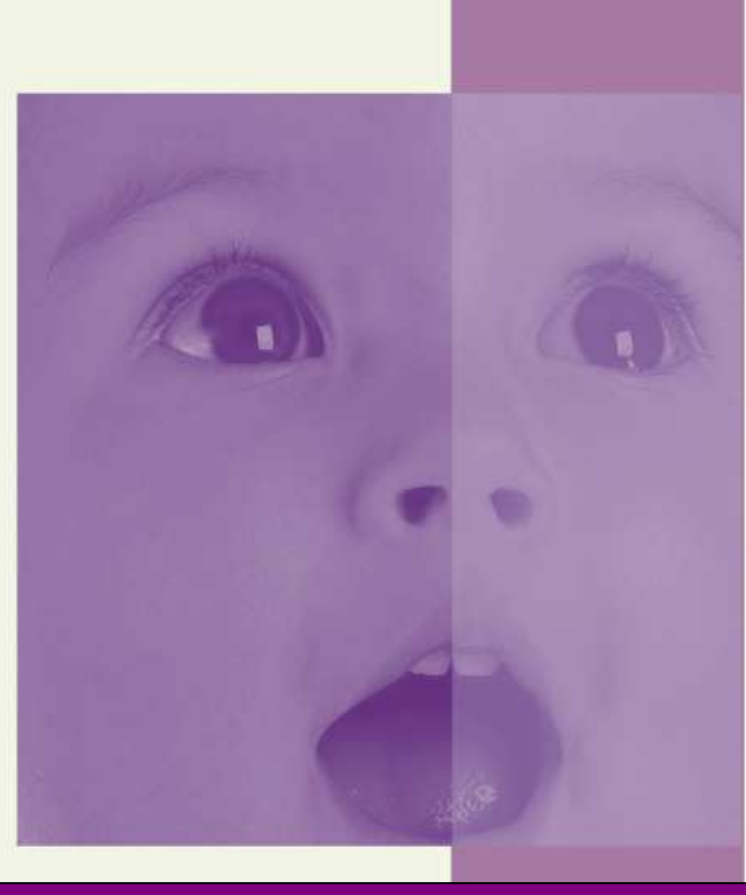

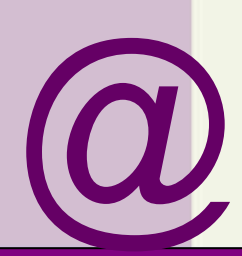

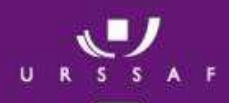

Prestation d'accueil du jeune Enfant

## Le site Internet www.pajemploi@urssaf.fr Les services proposés aux employeurs et aux salariés

## **L'espace employeur**

 **Présentation des services**•

## **L'espace salarié**

 **Présentation des services**•

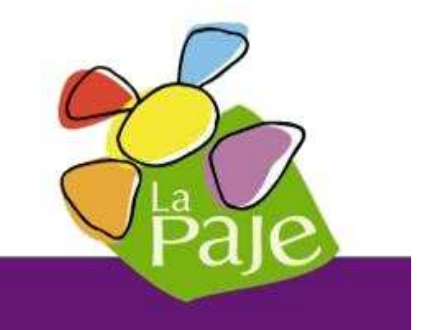

## L'espace Employeur

Prestation d'accueil du jeune Enfant

## Présentation

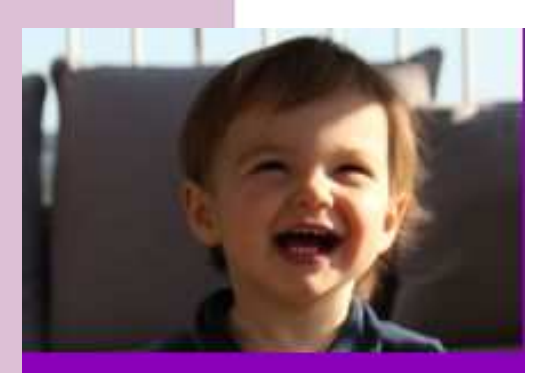

#### >> Présentation

>> Espace Employeur

- Identification
- Déclarer les salaires verses
- Gérer mes déclarations
- Éditer mes attestations fiscales
- Éditer ma notification d'immatriculation
- Modifier mes données personnelles
- Contacter un conseiller
- Ma caf en ligne
- Déconnexion

L'espace employeur permet d'effectuer les déclarations de salaire rapidement et en toute simplicité. L'employeur peut, pendant une durée d'un mois, revenir sur sa déclaration et la modifier lui-même si nécessaire.

Le site Internet permet aussi, à tout moment :

 $\checkmark$  De déclarer un nouveau salarié ;

✓ D'afficher un aperçu général des déclarations, indiquant celles en cours de<br>traitement et celles déià traitées : traitement et celles déjà traitées ;

✓ De consulter le détail des cotisations ainsi que le montant pris en charge par la <br>CAE su MSA : CAF ou MSA ;

✓ D'imprimer les décomptes de cotisations, les bulletins de salaires ainsi que les attentions fissales : attestations fiscales ;

- $\checkmark$  D'afficher et modifier toutes les informations personnelles ;
- $\checkmark$  De consulter une foire aux questions et envoyer un message.

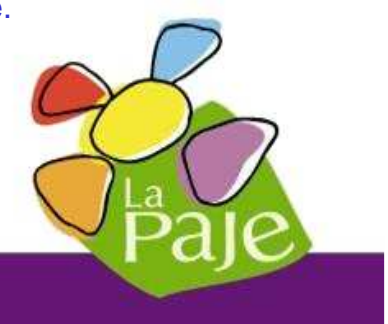

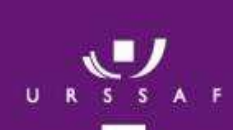

### **La page d'accueil**

### Prestation d'accueil du jeune Enfant

#### **Le tableau de bord :**

- Indique la date de la dernière connexion ;
- Donne des informations sur le niveau de sécuritédu mot passe ;
- Donne un accès rapide aux déclarations de salaires.

#### **l'Info minute donne des informations pratiques et actualisées :**

- Informations règlementaires ;
	- Mise à jour des taux de cotisations ;
	- Revalorisation du Smic ;
	- Lettres d'informations ;
	- Informations pratiques …

#### **Bienvenue MME EMMANUELLE B**

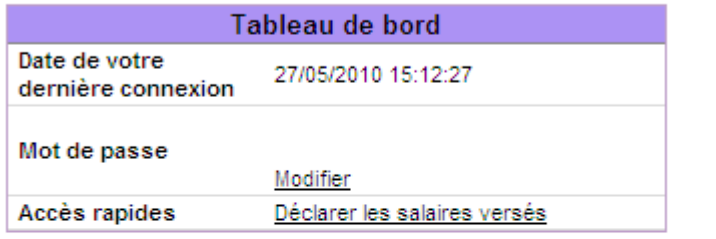

Le centre Pajemploi sécurise l'accès aux services internet.

#### **Info Minute**

#### **# Attestation fiscale**

Votre attestation fiscale est disponible dans la rubrique "Editer mes attestations fiscales".

#### # Le Pajemploi & vous "spécial attestation fiscale" est en ligne!

Découvrez toute l'actualité de pajemploi dans votre lettre d'information du mois de mars 2010. A la une ce mois-ci : à quoi correspondent les montants indiqués, quel montant reporter sur votre déclaration d'impôts.

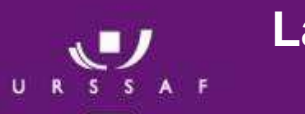

#### **La télédéclaration**

### Prestation d'accueil du jeune Enfant

#### **Pourquoi 92% des employeurs ont choisila télédéclaration ?**

#### Du temps gagné !

• La déclaration peut-être faite à tout moment 24h sur 24 et 7 jours sur 7 ;

• Un délai de traitement ultra rapide, la déclaration parvient au Centre Pajemploi le soir même.

- $\checkmark$  Plus simple et plus sûr !
	- La déclaration est pré remplie ;
	- Une aide en ligne est disponible ;
	- Les risques d'erreurs ou d'oublis sont limités grâce à des contrôles ;
	- Une confirmation que le volet social est bien enregistré ;
	- La possibilité de modifier les déclarations pendant 1 mois.

#### Financièrement

- C'est l'assurance de percevoir les prestations dès le début du mois ;
- L'absence des frais d'affranchissement.

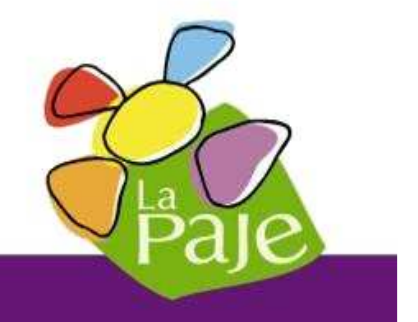

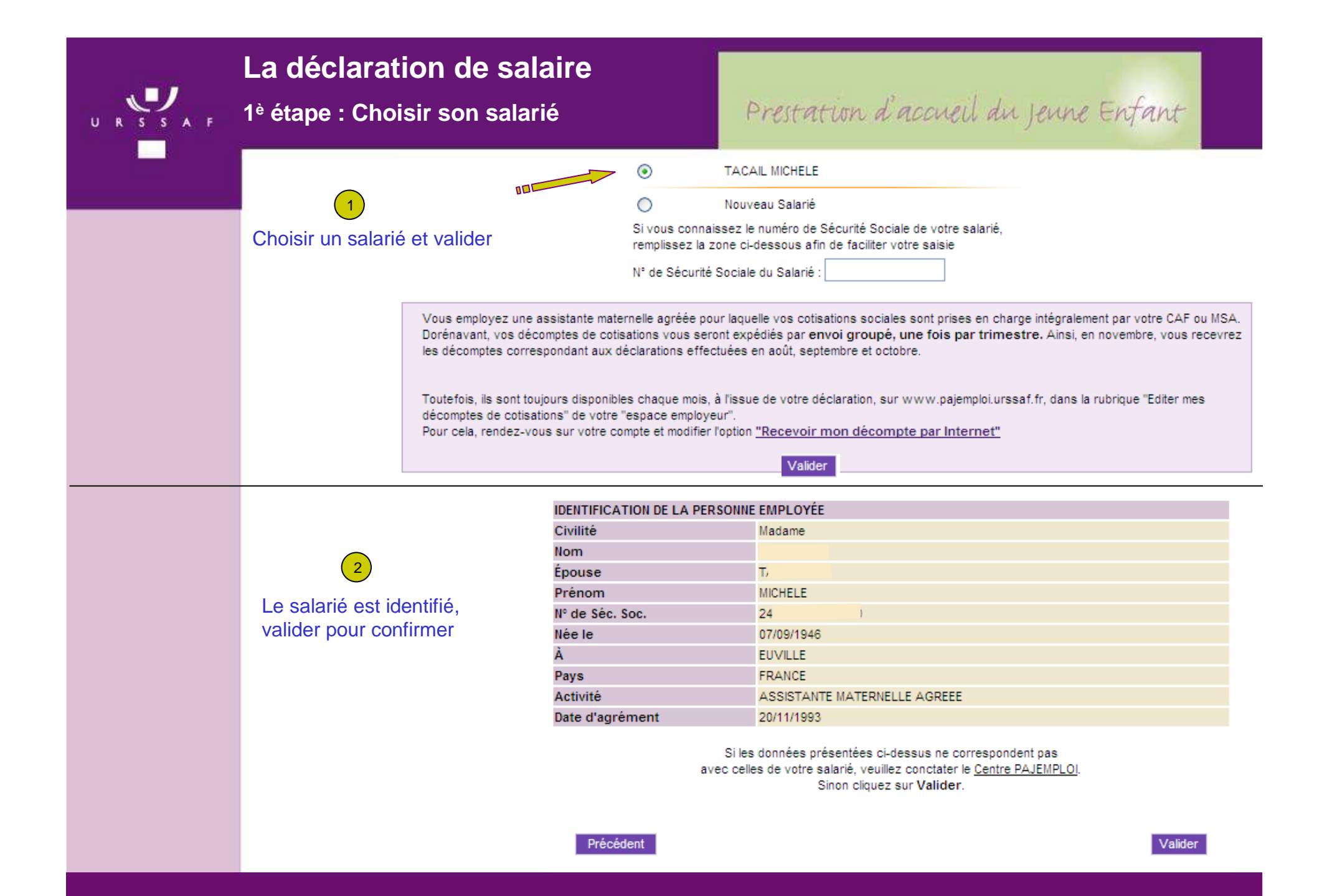

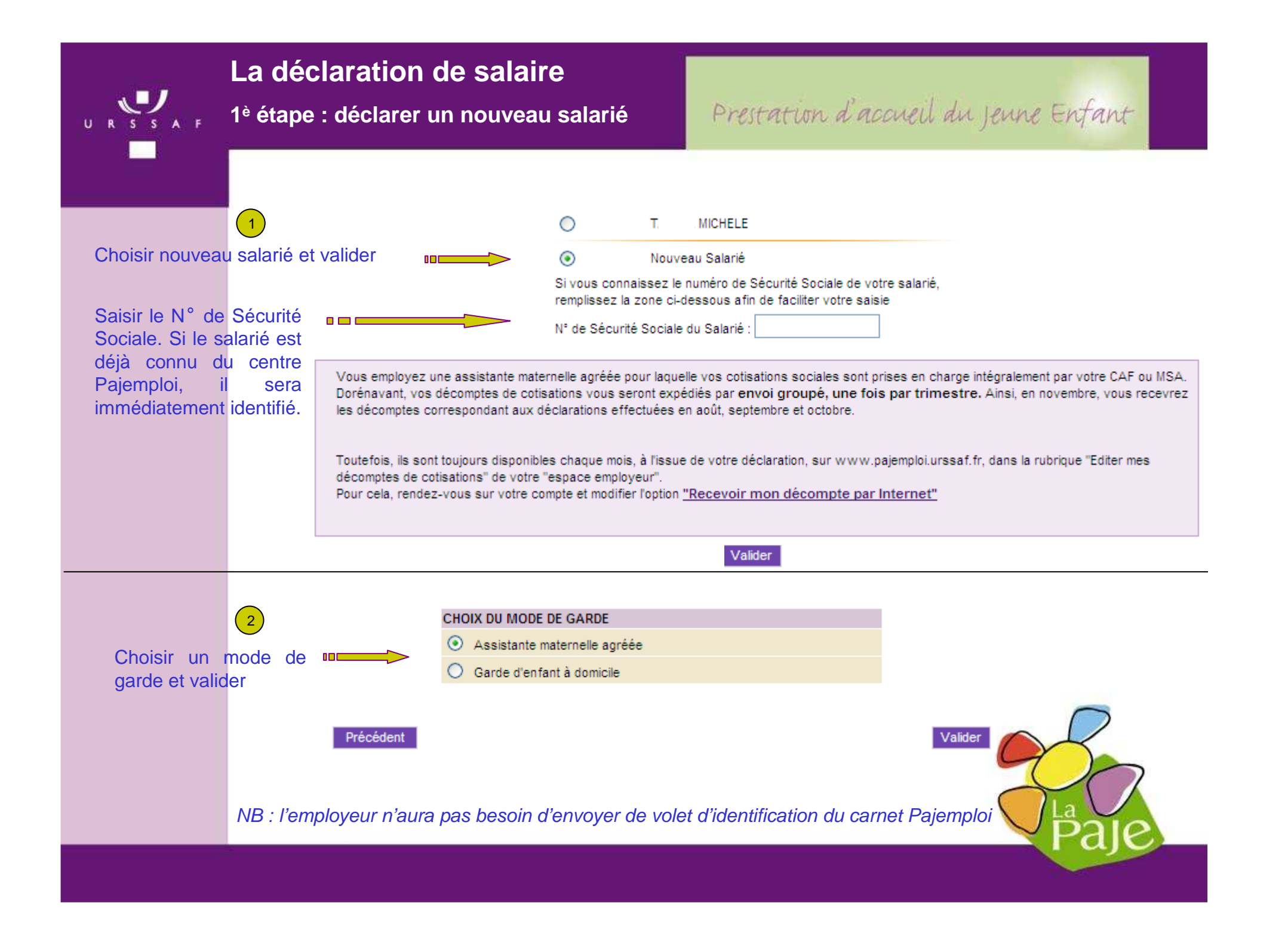

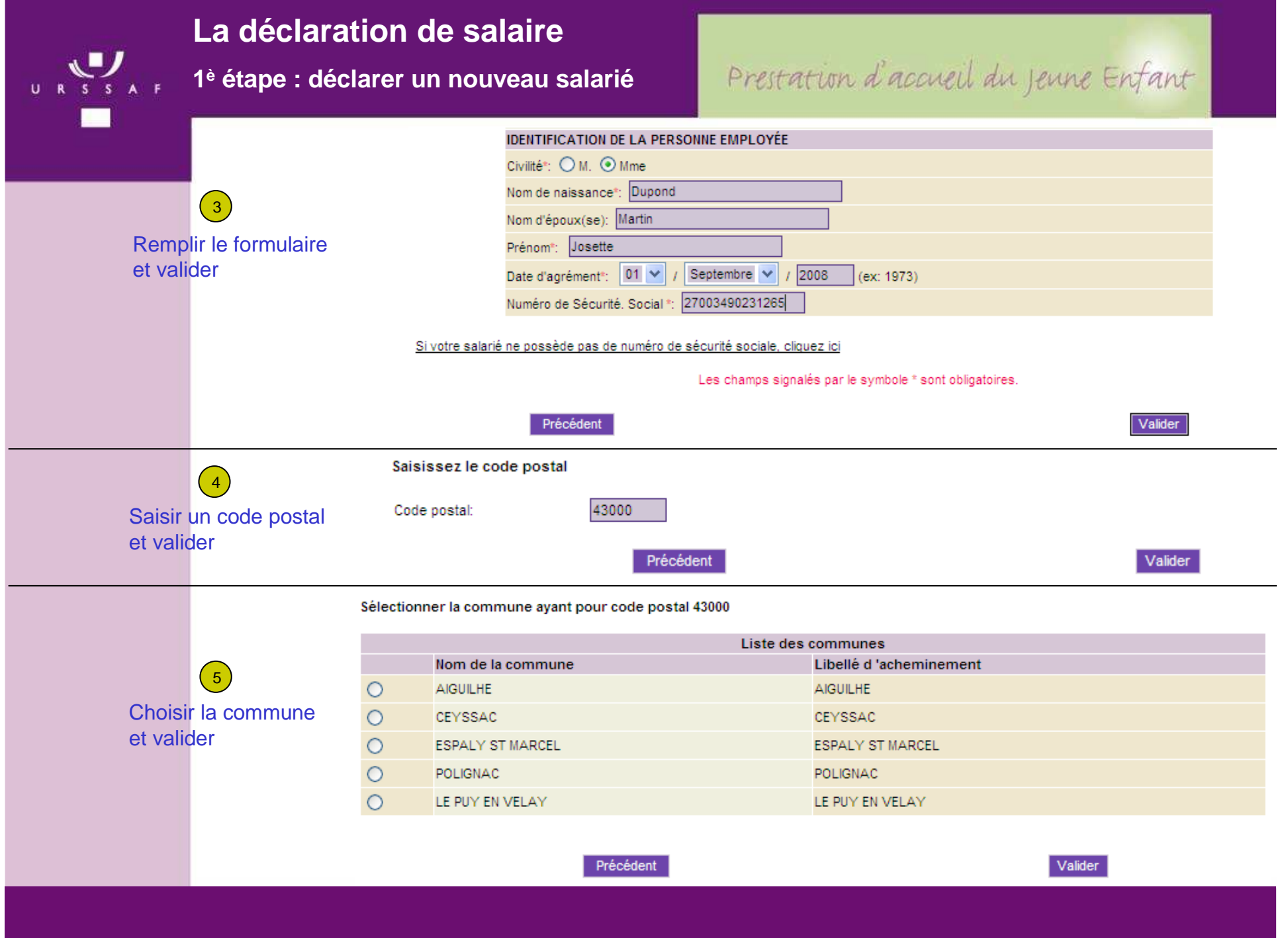

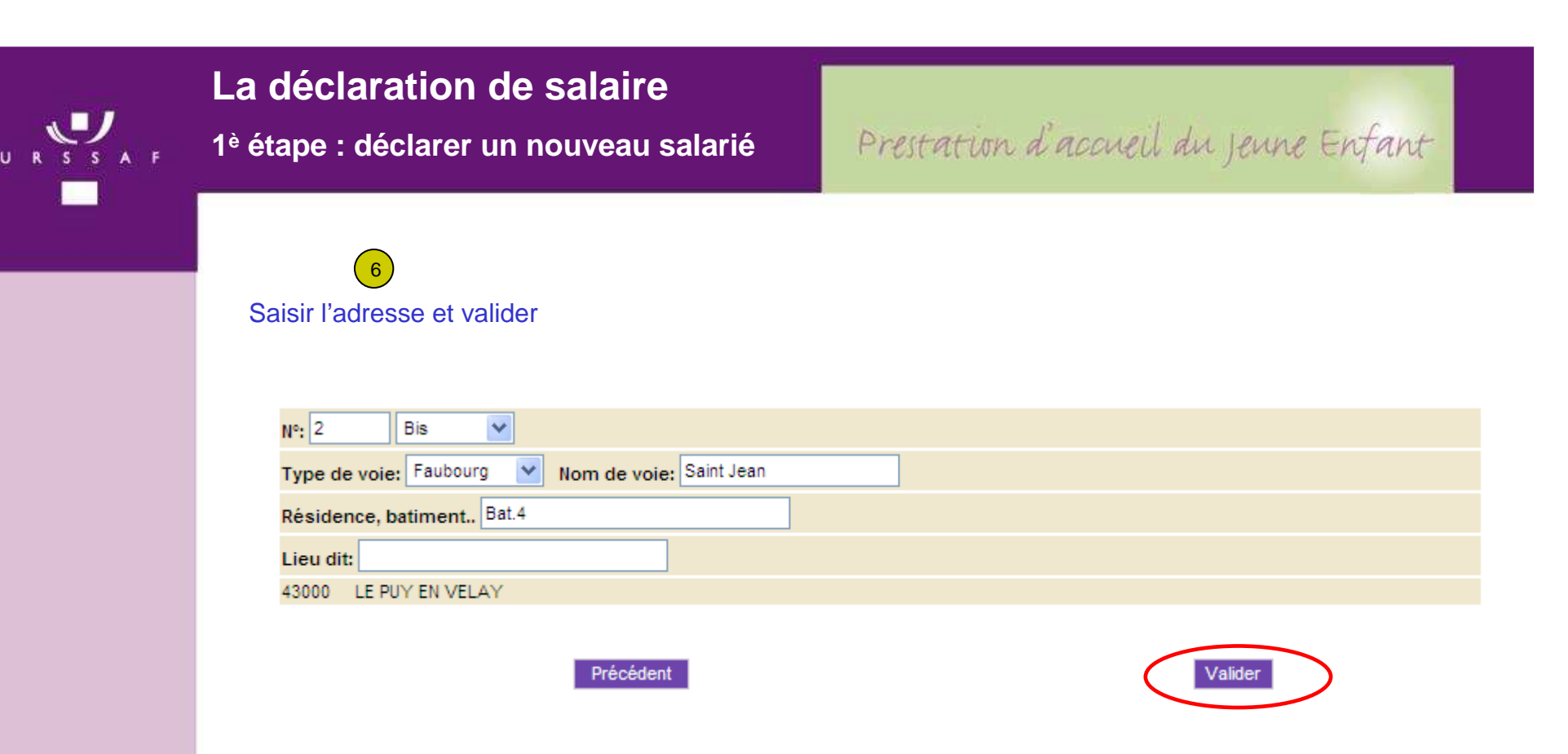

La première étape concernant l'identification du salarié <sup>s</sup>'arrête à cet écran. Après avoir validé, l'employeur passe obligatoirement à la phase déclarative.

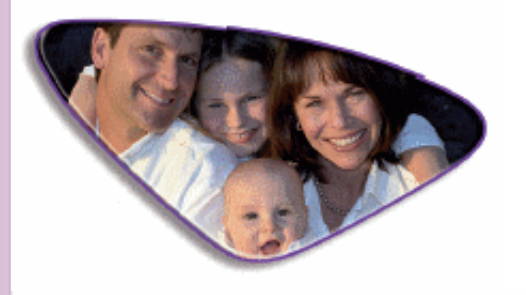

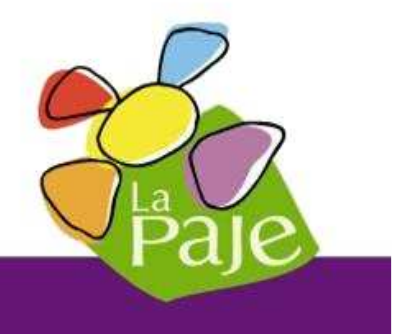

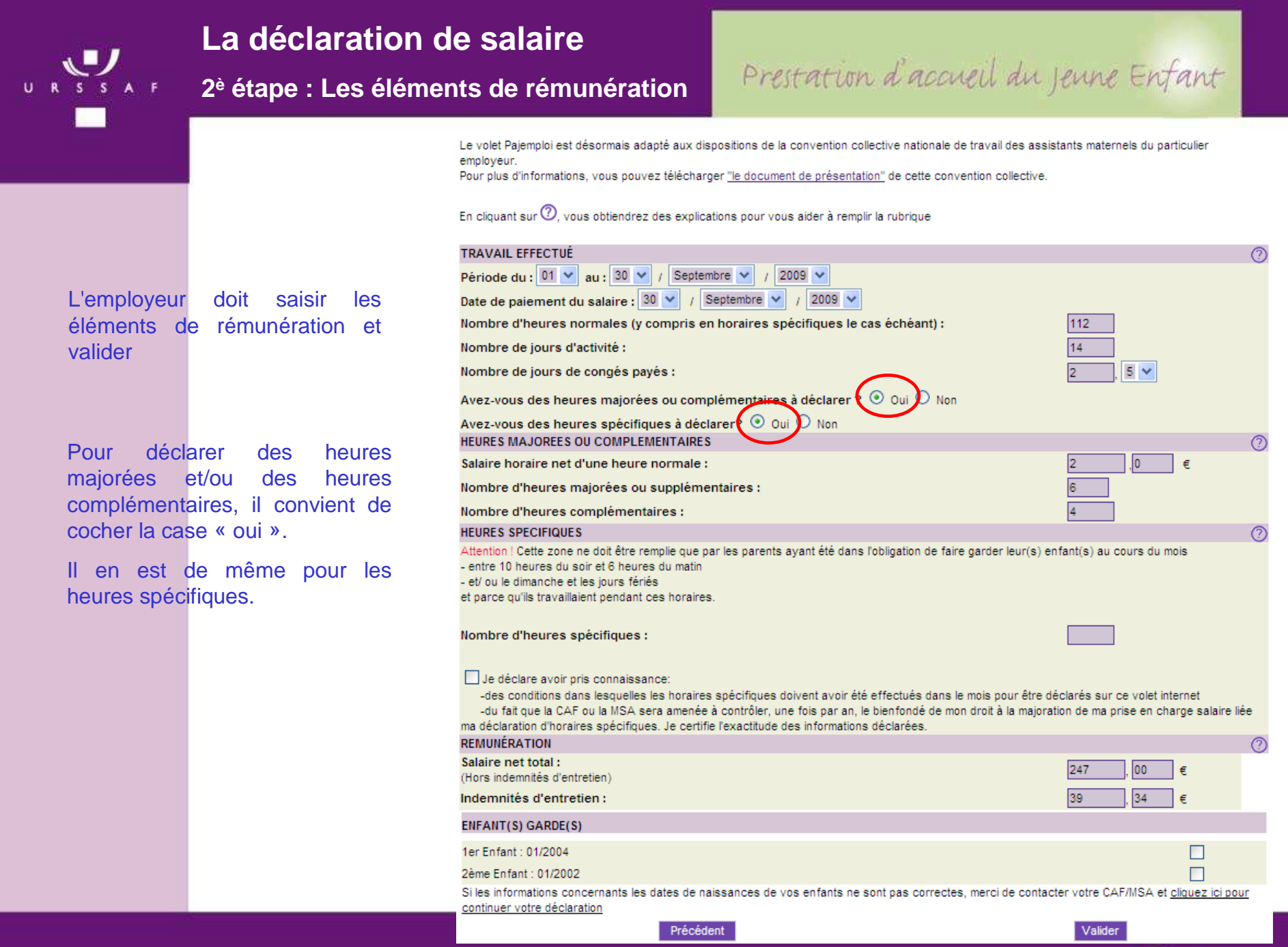

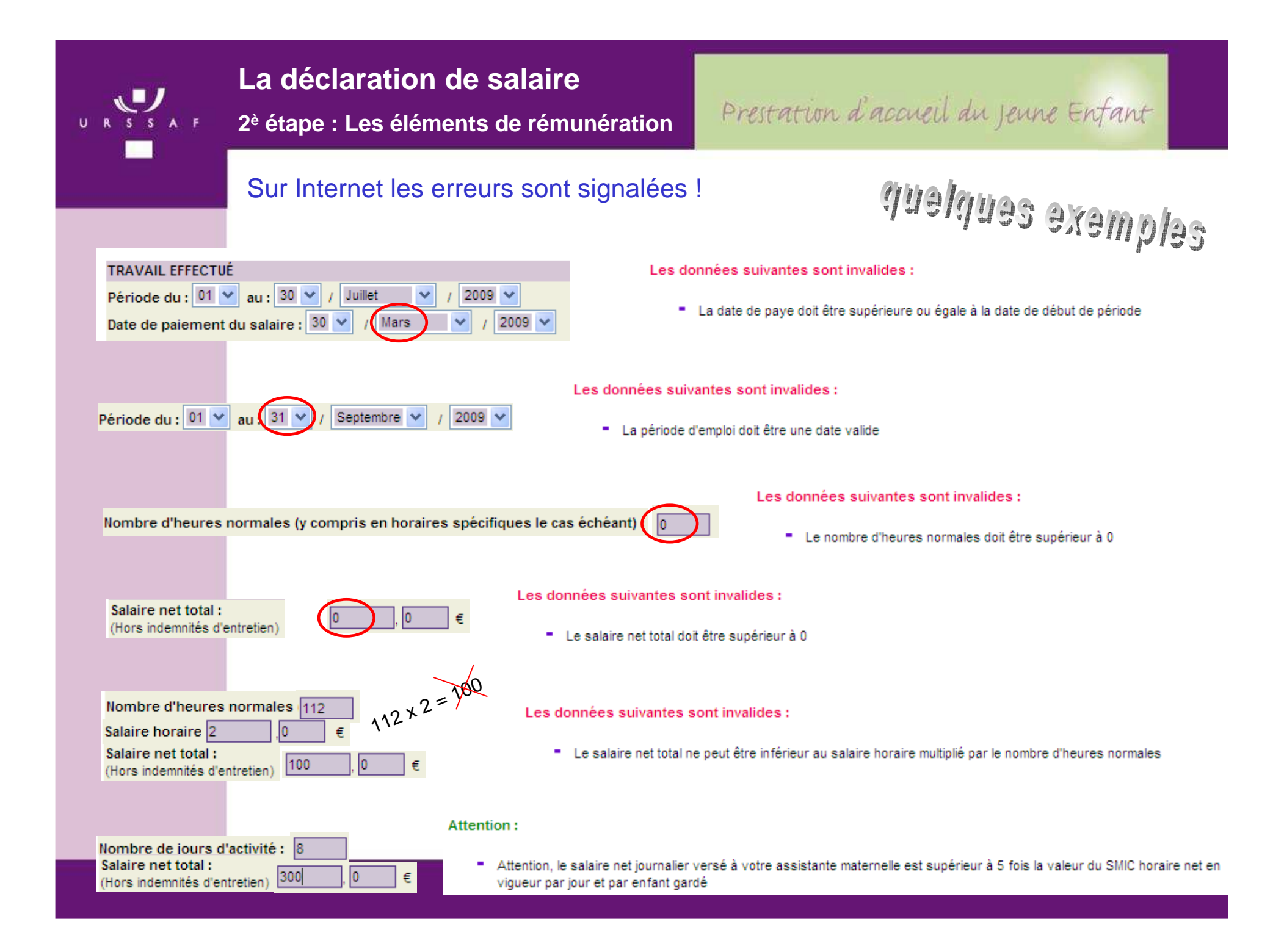

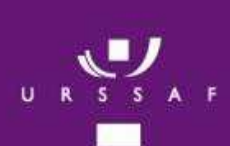

### **La déclaration de salaire**

**2è étape : Les éléments de rémunération**

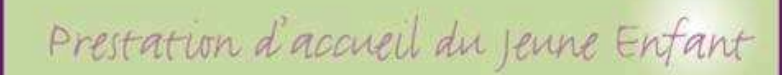

### **Récapitulatif avant validation définitive**

Une fois la déclaration validée, il est encore possible de la vérifier et de la modifier en cliquant sur

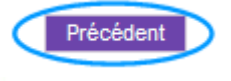

Si la déclaration est correcte, il convient de valider à nouveau

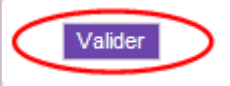

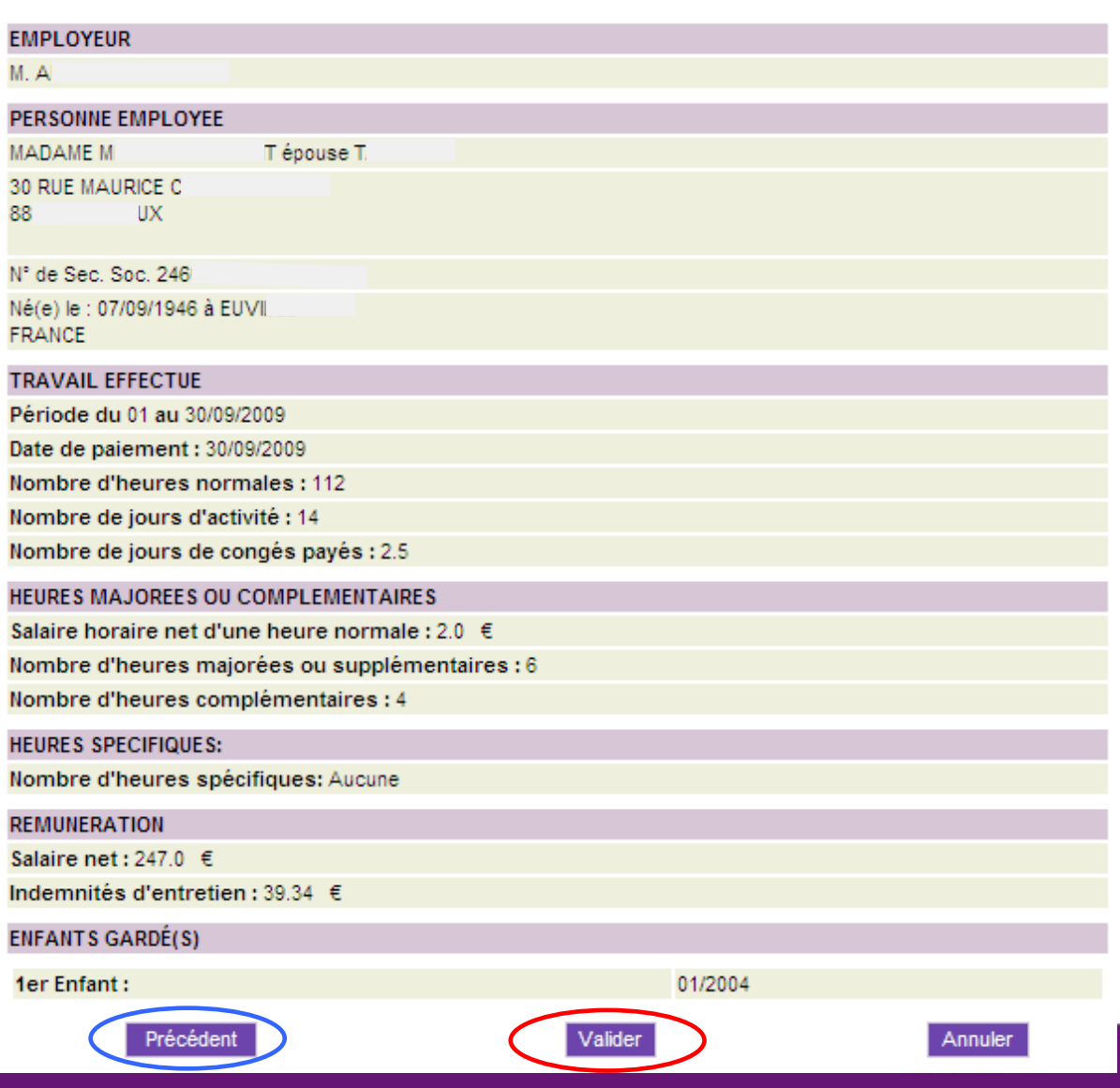

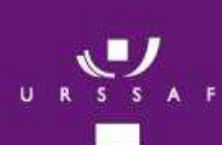

### **La déclaration de salaire**

**2è étape : Les éléments de rémunération**

### Prestation d'accueil du jeune Enfant

### **Le certificat d'enregistrement**

Le certificat d'enregistrement est une assurance pour l'employeur La déclaration a bien été prise en compte et sera traitée dans un délai de 48 heures

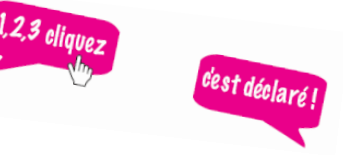

Votre déclaration a bien été enregistrée le 13/10/2009 et sera prise en compte dans un délai de 48H.

Vous n'avez pas à confirmer cette déclaration par un volet Pajemploi papier.

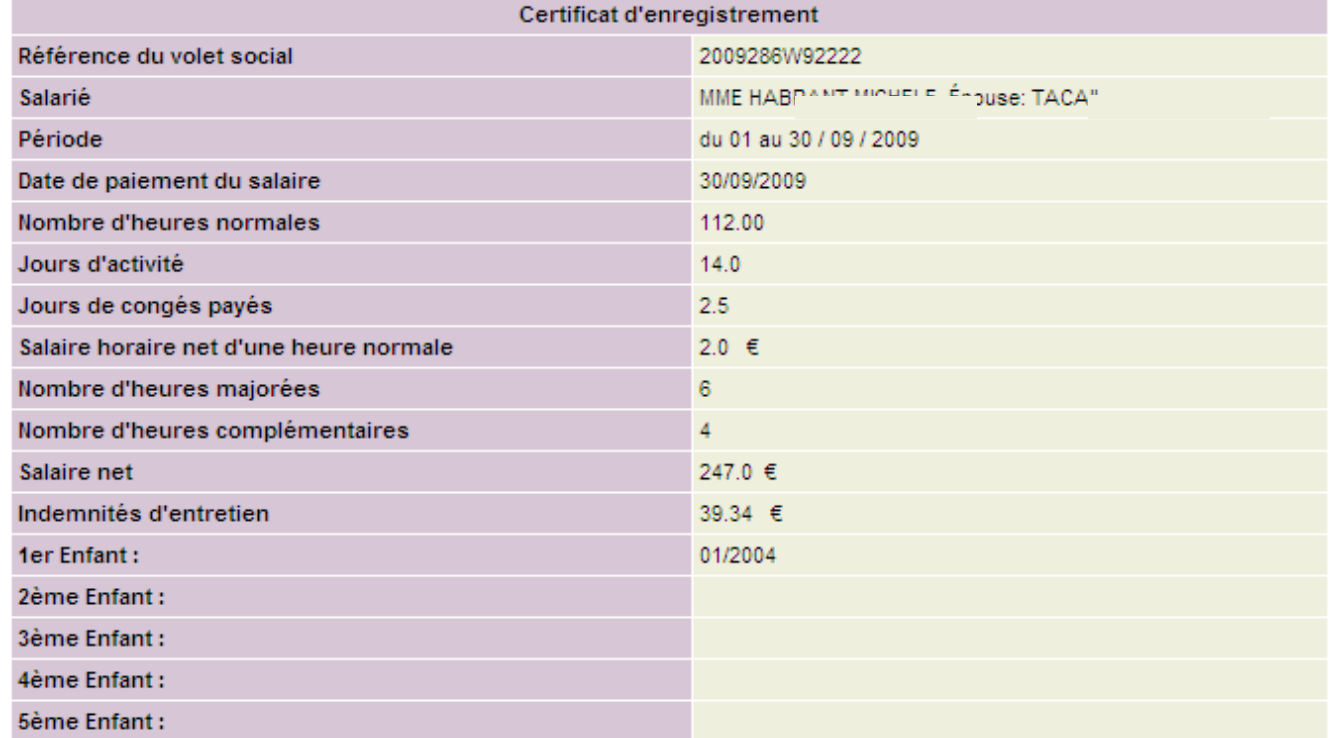

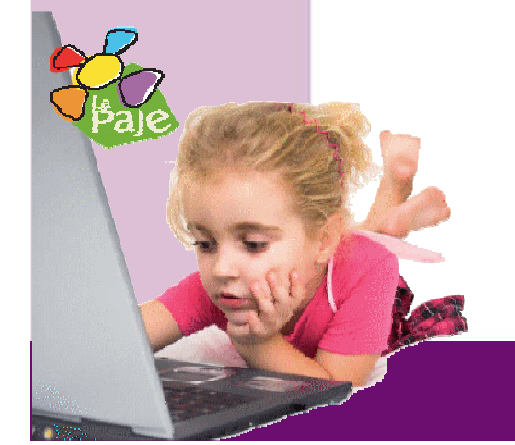

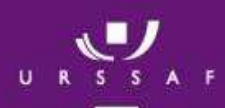

 $\checkmark$  par date.

### **Gérer mes déclarations**

### Prestation d'accueil du jeune Enfant

#### Liste des déclarations:

En cliquant sur votre volet, vous accédez au détail de votre déclaration et avez la possibilité de la modifier. Vous pouvez également éditer le décompte de cotisations et le bulletin de salaire correspondant.

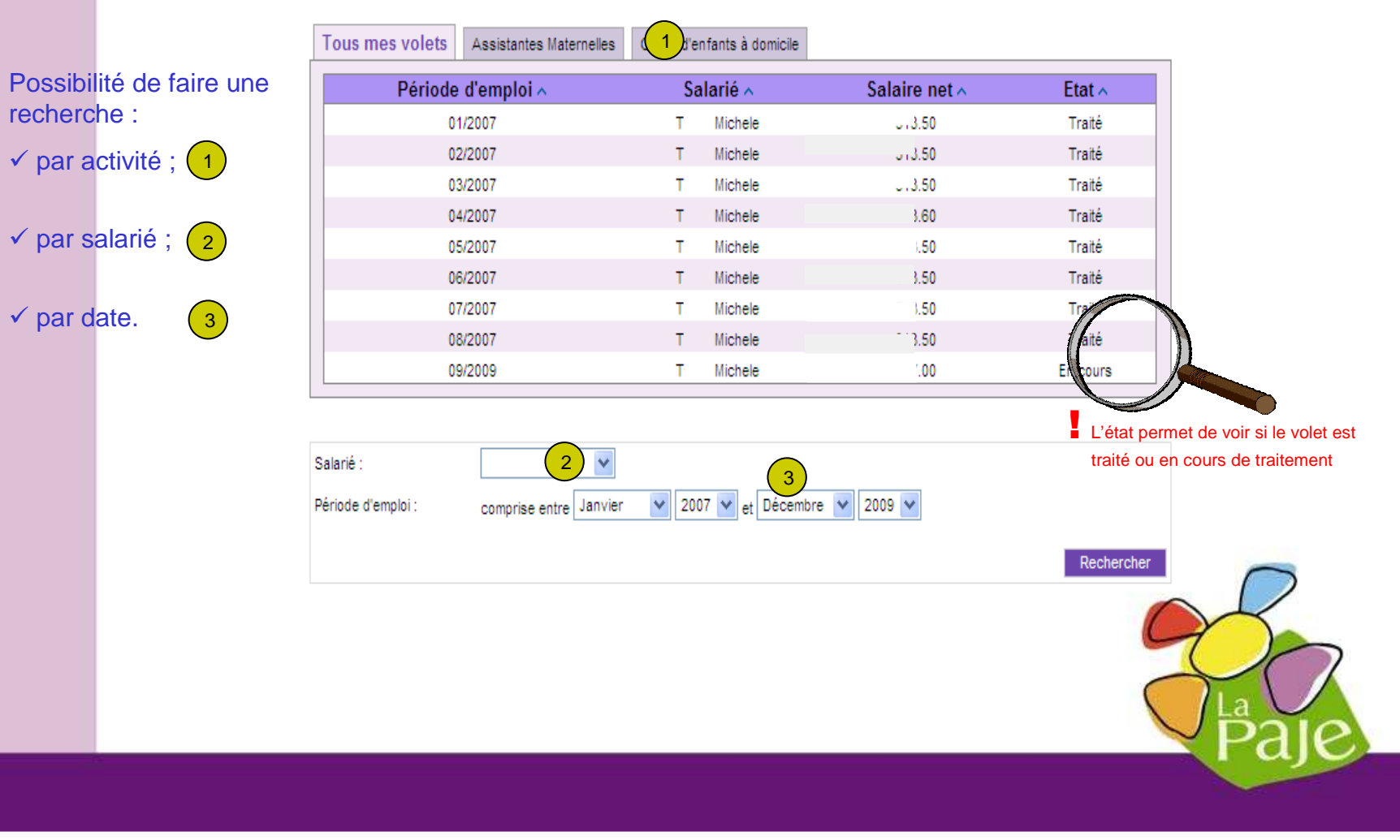

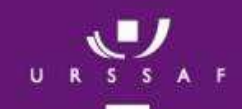

### **Gérer mes déclarations**

Date de paiement

Mode de garde

Etat

Date de réception

Nombre de jours de congés payés

date de traitement

Nombre d'heures normales

### Prestation d'accueil du jeune Enfant

Récapitulatif du volet social Détail des cotisations

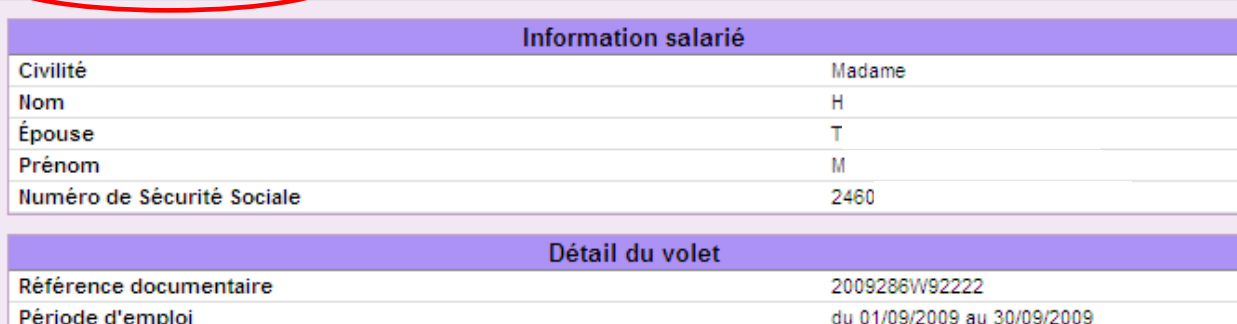

30/09/2009

Assistante maternelle agréée

traité avant le 14/10/2009

En cours de traitement. Le volet ne sera pas

2.5

112

√ Aperçu d'une<br>décleration déclaration en cours de traitement

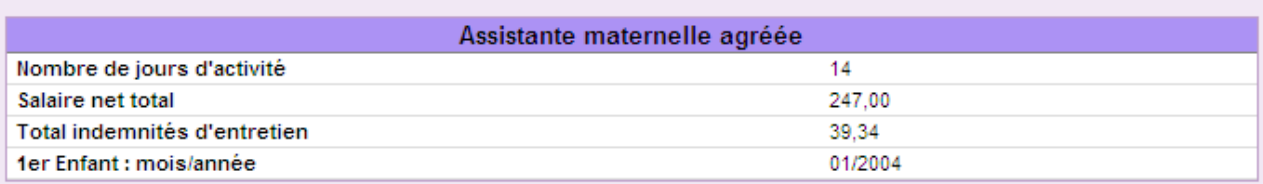

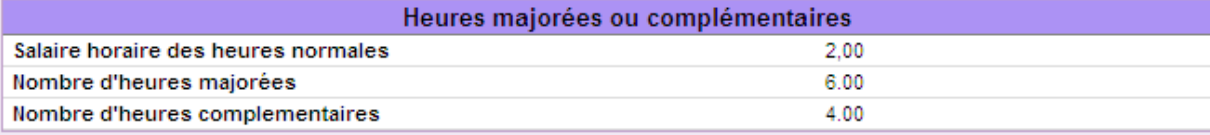

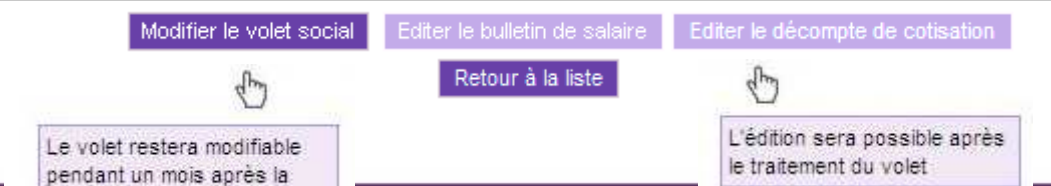

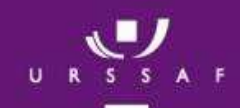

### Gérer mes déclarations

### Prestation d'accueil du jeune Enfant

Récapitulatif du volet social Détail des cotisations

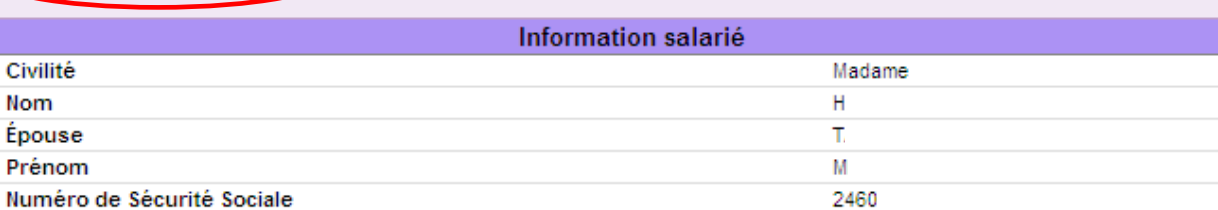

 $\checkmark$  Aperçu d'une déclaration traitée

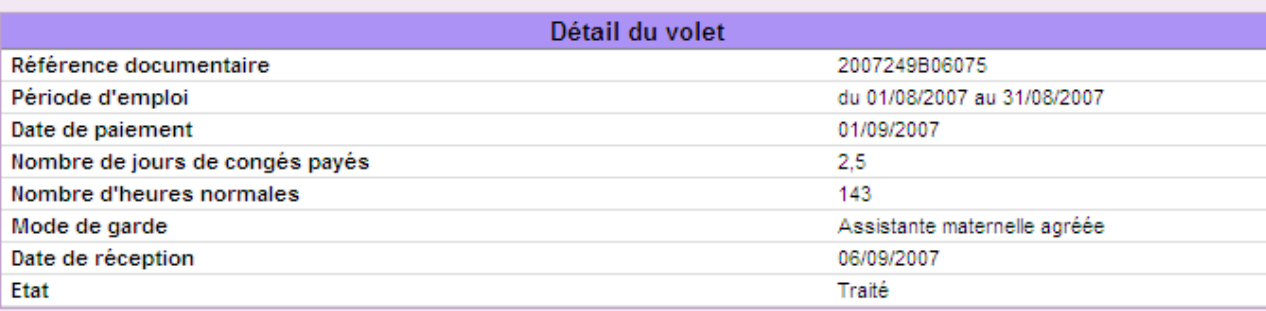

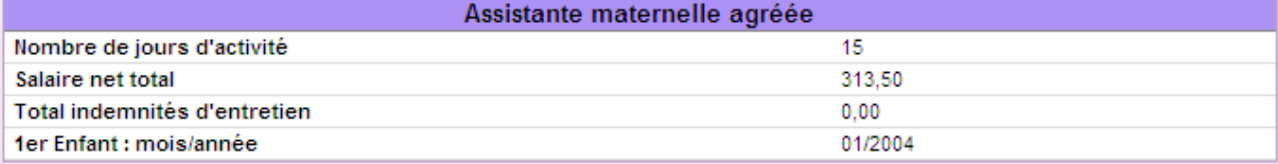

| Heures majorées ou complémentaires  |      |  |
|-------------------------------------|------|--|
| Salaire horaire des heures normales | 0.00 |  |
| Nombre d'heures majorées            | 0.00 |  |
| Nombre d'heures complementaires     | 0.00 |  |

Modifier le volet social Editer le bulletin de salaire Editer le décompte de cotisation

Retour à la liste

L'édition est possible car le volet a été traité

 $4\mu$ Le volet est modifiable du 06/09/2007 au 05/10/2007

## $\bigcup_{U \ R}$   $\bigcup_{S \ S}$

#### **Gérer mes déclarations**

Récapitulatif du volet socia Détail des cotisations

### Prestation d'accueil du jeune Enfant

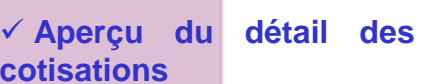

Pour les déclarations traitées, l'employeur peut des avoir le détail cotisations, le montant pris en charge par sa CAF ou MSA et le montant restant éventuellement à sa charge

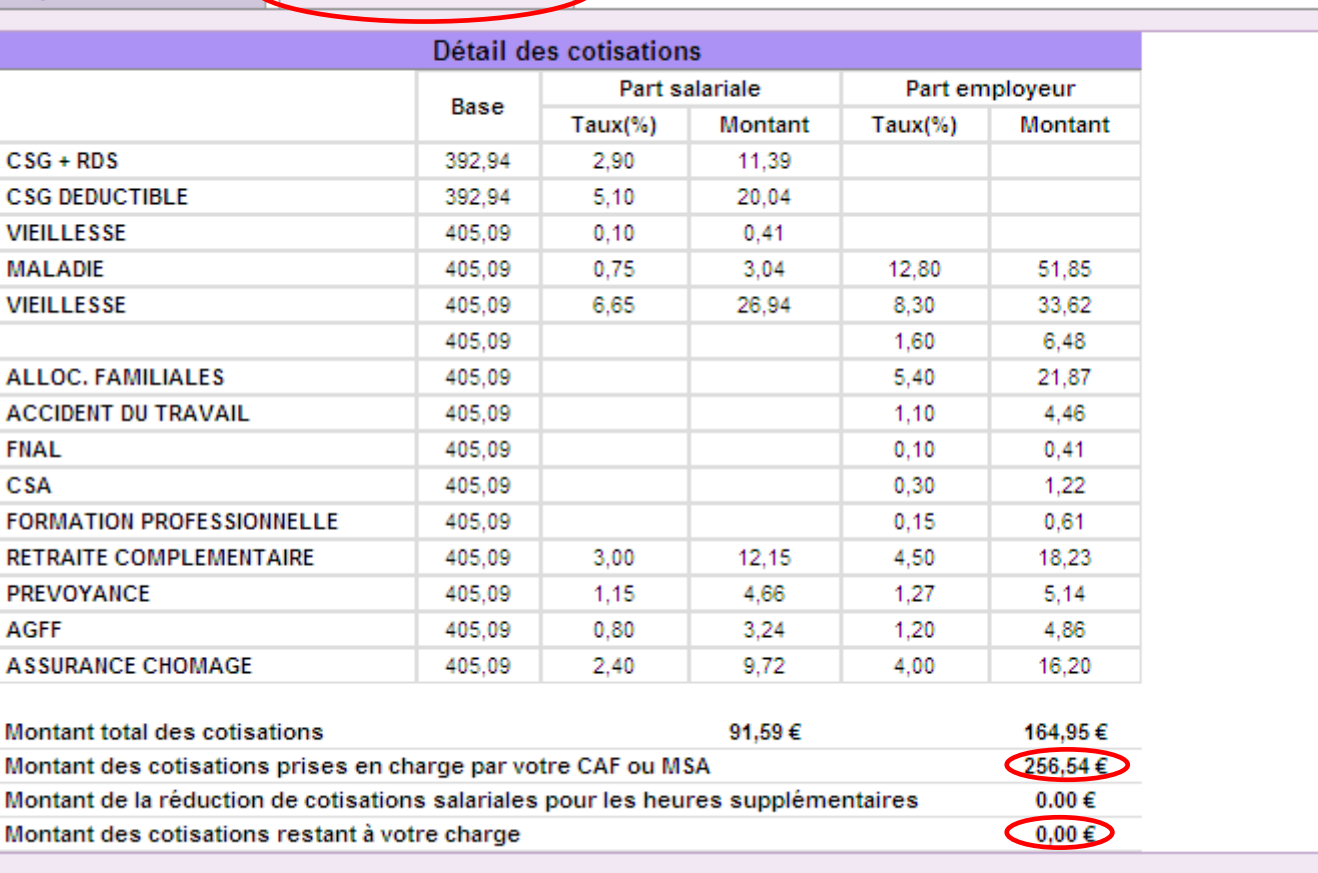

Editer le bulletin de salaire Modifier le volet social Editer le décompte de cotisation  $\frac{d}{d\mu}$ Retour à la liste  $4\mu$ Le volet est modifiable du L'édition est possible car le 06/09/2007 au 05/10/2007 volet a été traité

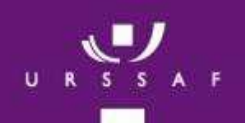

#### **Edition des attestations fiscales**

### Prestation d'accueil du jeune Enfant

L'employeur choisi l'année et valide1

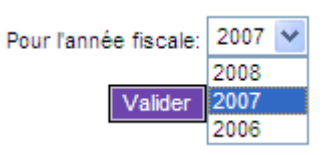

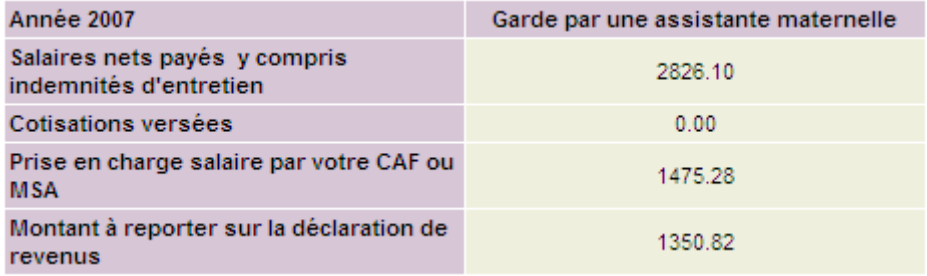

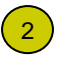

#### L'employeur peut éditer son attestation fiscale pour l'imprimer ou l'enregistrer

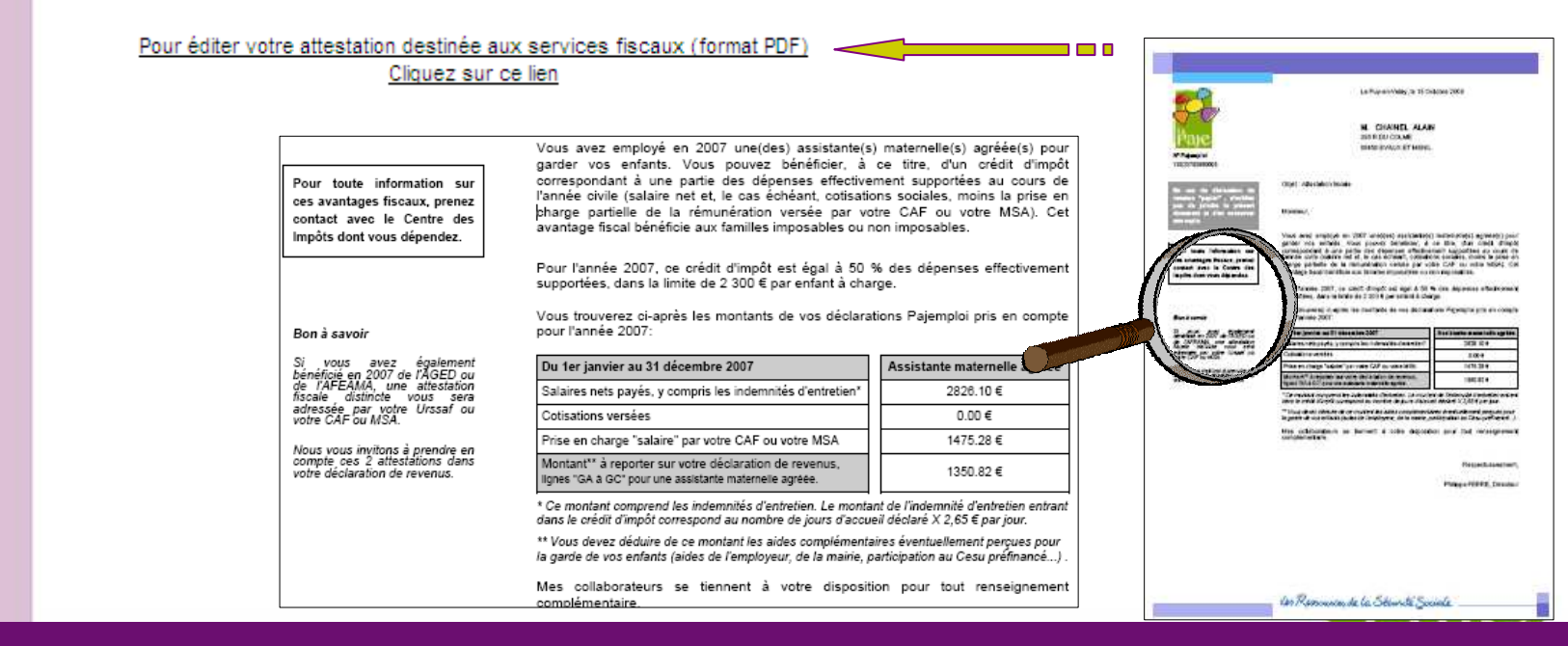

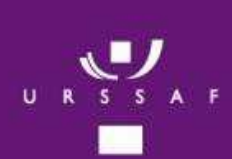

## **Éditer ma notification**

#### d'immatriculation

### Prestation d'accueil du jeune Enfant

#### ← Cette rubrique permet à l'employeur d'obtenir un duplicata de sa notification d'immatriculation

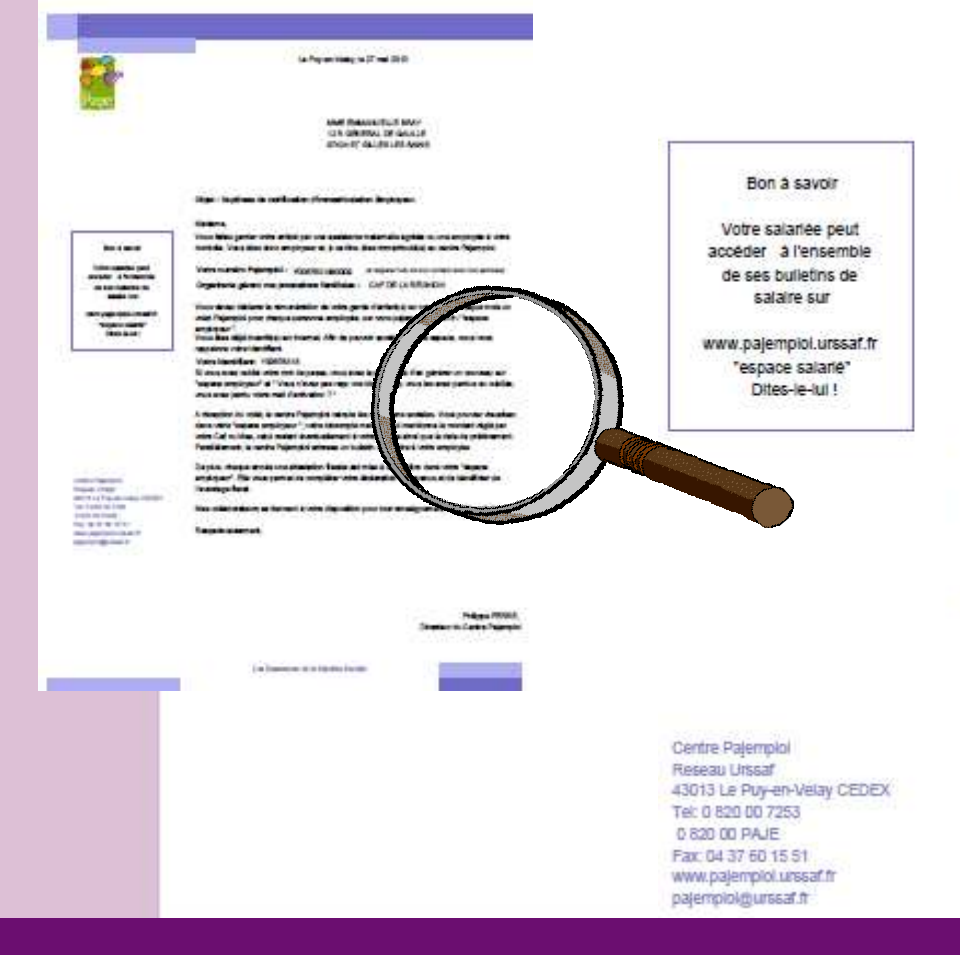

Objet : Duplicata de notification d'immatriculation Employeur.

#### Madame

Vous faites garder votre enfant par une assistante matemelle agréée ou une employée à votre domicile. Vous êtes donc employeur et, à ce titre, êtes immatriculé(e) au centre Pajemploi.

Votre numéro Pajemploi : Y0067831880009 (à rappeler lors de tout contact avec nos services). Organisme gérant vos prestations familiales : CAF DE LA REUNION

Vous devez déclarer la rémunération de votre garde d'enfant(s) en complétant chaque mois un volet Pajemploi pour chaque personne employée, sur www.pajemploi.urssaf.fr / "espace employeur "

Vous êtes délà inscrit(e) sur internet. Afin de pouvoir accéder à votre espace, nous vous rappelons votre identifiant.

Votre identifiant: Y00678318

Si vous avez oublié votre mot de passe, vous avez la possibilité d'en générer un nouveau sur "espace employeur" et " Vous n'avez pas reçu vos identifiants, vous les avez perdus ou oubliés vous avez perdu votre mail d'activation ?"

A réception du volet, le centre Pajemploi calcule les cotisations sociales. Vous pouvez visualise dans votre "espace employeur ", votre décompte mensuel qui mentionne le montant réglé par votre Caf ou Msa, celui restant éventuellement à votre charge ainsi que la date de prélèvement Parallèlement, le centre Pajemploi adresse un bulletin de salaire à votre employée.

De plus, chaque année une attestation fiscale est mise à disposition dans votre "espace employeur". Elle vous permet de complèter votre déclaration de revenus et de bénéficier de l'avantage fiscal.

Mes collaborateurs se tiennent à votre disposition pour tout renseignement complémentaire.

Respectueusement,

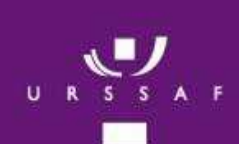

### **Modification des données personnelles**

## Prestation d'accueil du jeune Enfant

√ Cette rubrique permet à l'employeur d'afficher et modifier toutes les informations personnelles de de son compte

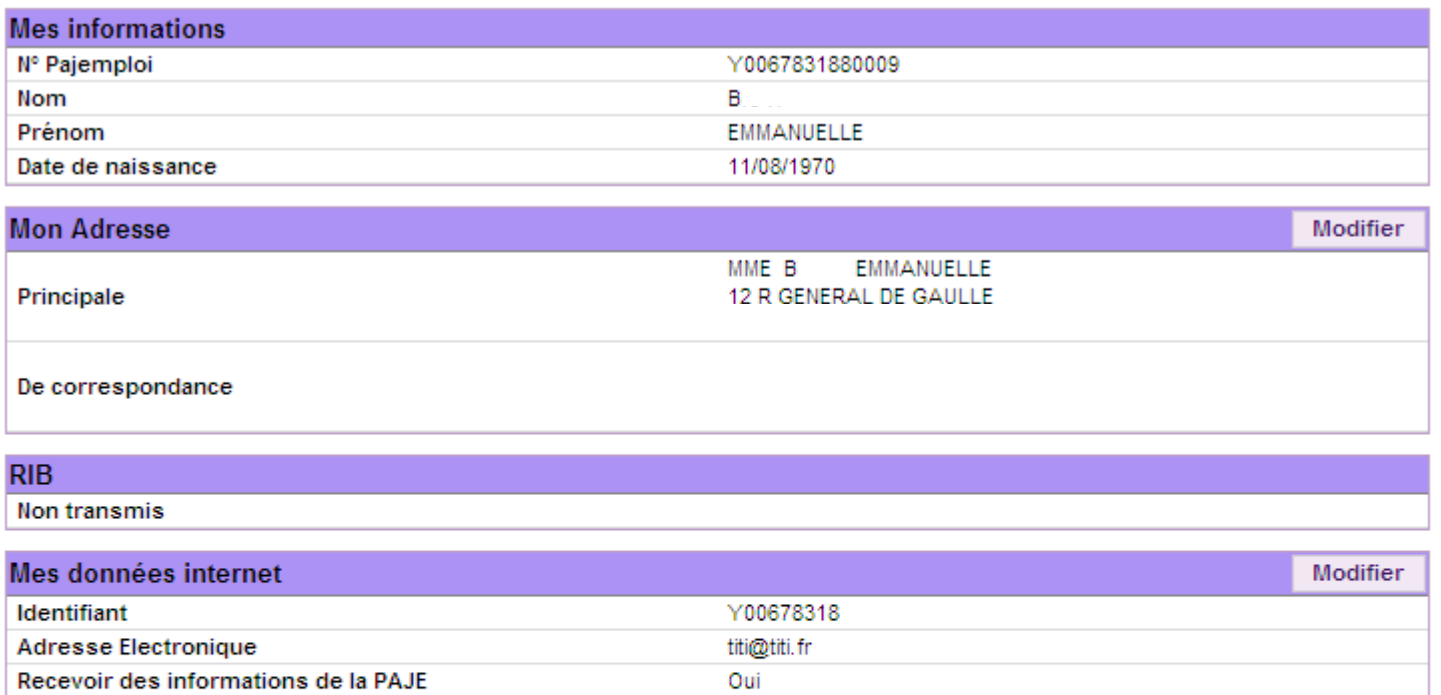

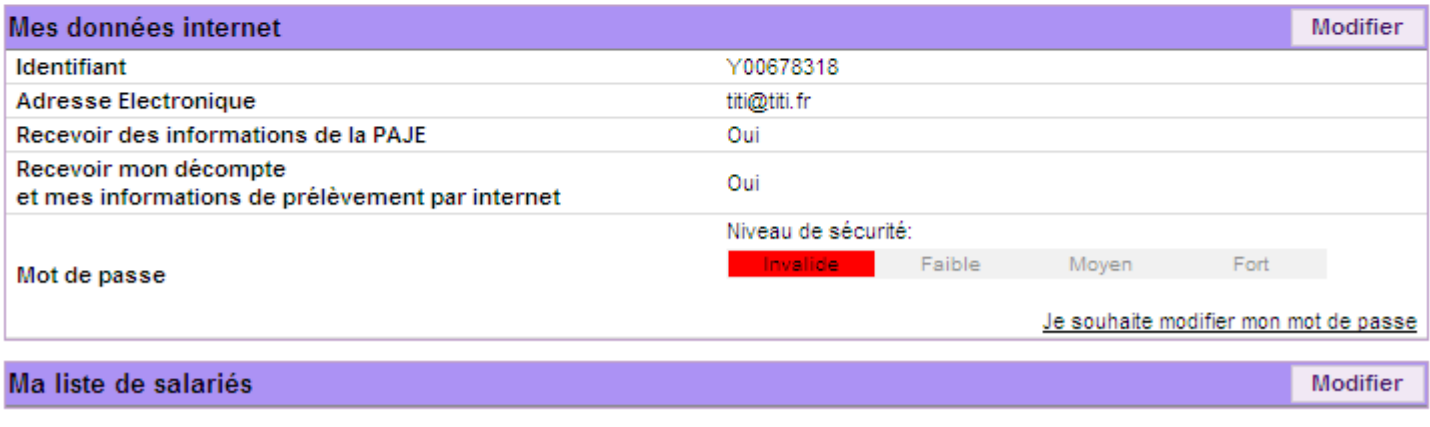

Se désinscrire du site Internet

Se désinscrire

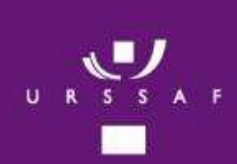

#### **Modification des données personnelles**

**(Modifier mon adresse de correspondance)**

#### Ecran 1

## 1 Ecran 2

Prestation d'accueil du jeune Enfant

Liste des communes

Modification de l'adresse de correspondance

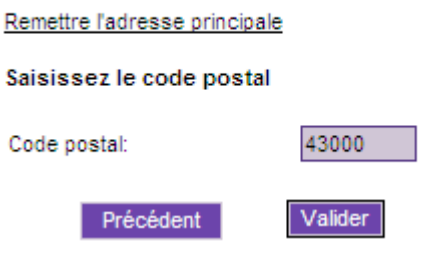

Nom de la commune Libellé d'acheminement **AIGUILHE AIGUILHE**  $\circ$ CEYSSAC **CEYSSAC**  $\circ$ **ESPALY ST MARCEL ESPALY ST MARCEL**  $\bigcirc$  $\circ$ POLIGNAC POLIGNAC  $\circ$ LE PUY EN VELAY LE PUY EN VELAY Précédent Valider

Ecran 3

Adresse de correspondance

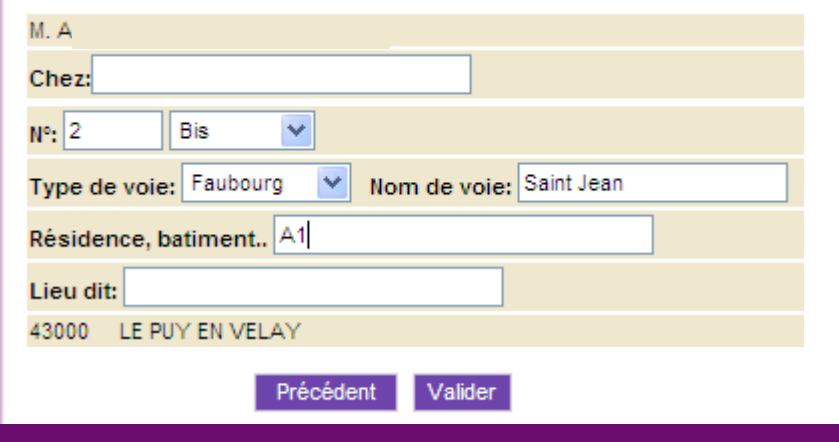

Ecran 4

Confirmation de l'adresse de correspondance

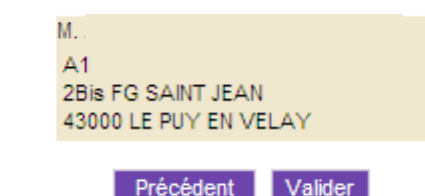

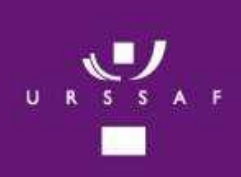

#### **Modification des données personnelles(Modifier mes données internet)**

Prestation d'accueil du jeune Enfant

Dans cette rubrique, l'employeur peut modifier les informations qu'il a renseignées lors de son inscription.

L'adresse électronique

√ Le choix de recevoir par courriel, les informations sur Pajemploi (1 à 2 documents par<br>trimentre) trimestre).

> Ces renseignements lui serviront dans sa vie d'employeur (ex : augmentation du smic ou de cotisation, évolutions règlementaires…)

 $\checkmark$  Le choix de recevoir par courriel les décomptes de cotisations et attestations fiscales

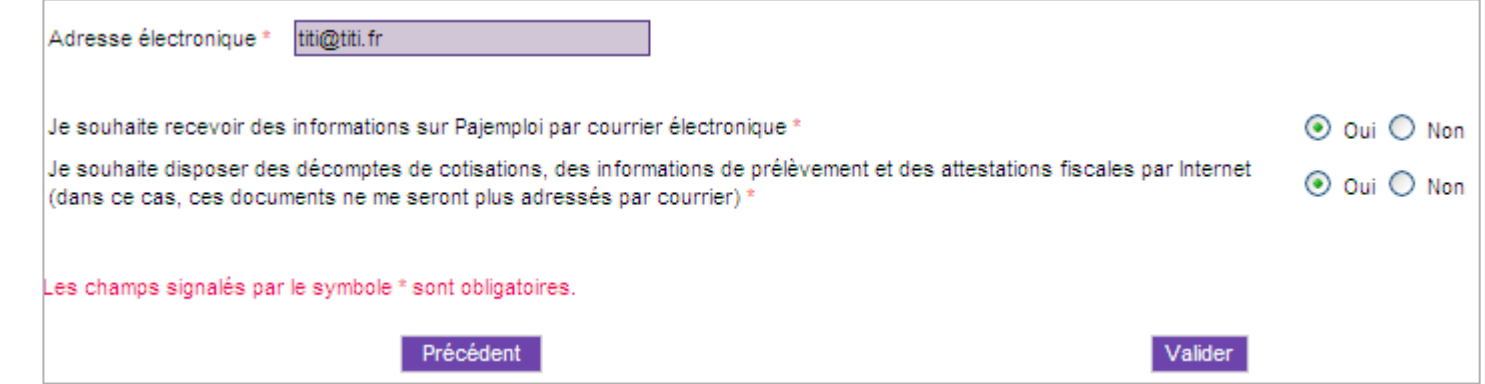

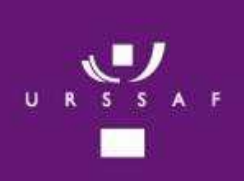

### **Modification des données personnelles**

### Prestation d'accueil du jeune Enfant

**(Modifier mon mot de passe)**

L'employeur remplit le formulaire en respectant les règles de sécurité pour le choix du mot de passe

Celui-ci doit-être composé de 8 à 20 caractères avec au moins une lettre et un chiffre

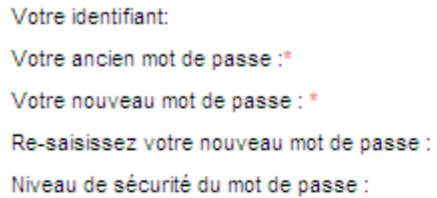

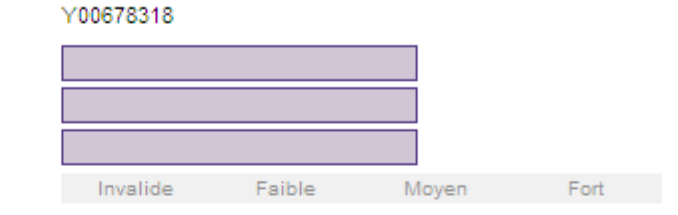

Comment créer un mot de passe sécurisé :

Compte tenu de la confidentialité des informations saisies sur le site Pajemploi, vous devez choisir un mot de passe sécurisé. Pour cela, il doit être composé de 8 à 20 caractères avec au moins une lettre et un chiffre.

Attention : Conservez précieusement ce mot de passe, il vous sera indispensable pour vous connecter à votre espace employeur !

Comment obtenir un niveau de sécurité maximum ("Fort") :

- " Utilisez des signes de ponctuation et/ou des chiffres.
- " Utilisez des majuscules et minuscules.

#### Actions déconseillées :

- N'utilisez pas de mot de passe contenant des informations personnelles (Ex: hugo2007).
- " N'utilisez pas de mots communs ou d'acronymes.(Ex: nounou)
- " N'utilisez pas des touches du clavier qui se suivent (Ex:azerty) ou une suite de nombres (Ex: 1234).
- " N'utilisez pas plusieurs fois les mêmes caractères (Ex: aa22).

Les champs signalés par le symbole \* sont obligatoires.

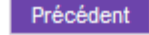

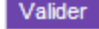

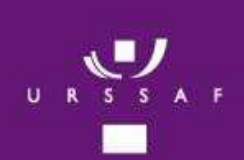

### **Modification des données**

**personnelles(Modifier ma liste de salariés)**

## Prestation d'accueil du jeune Enfant

Cette fonctionnalité permet de personnaliser la présentation des salariés lors de la télédéclaration.

Si l'employeur ne souhaite plus voir apparaître un salarié, il peut le rendre inactif.

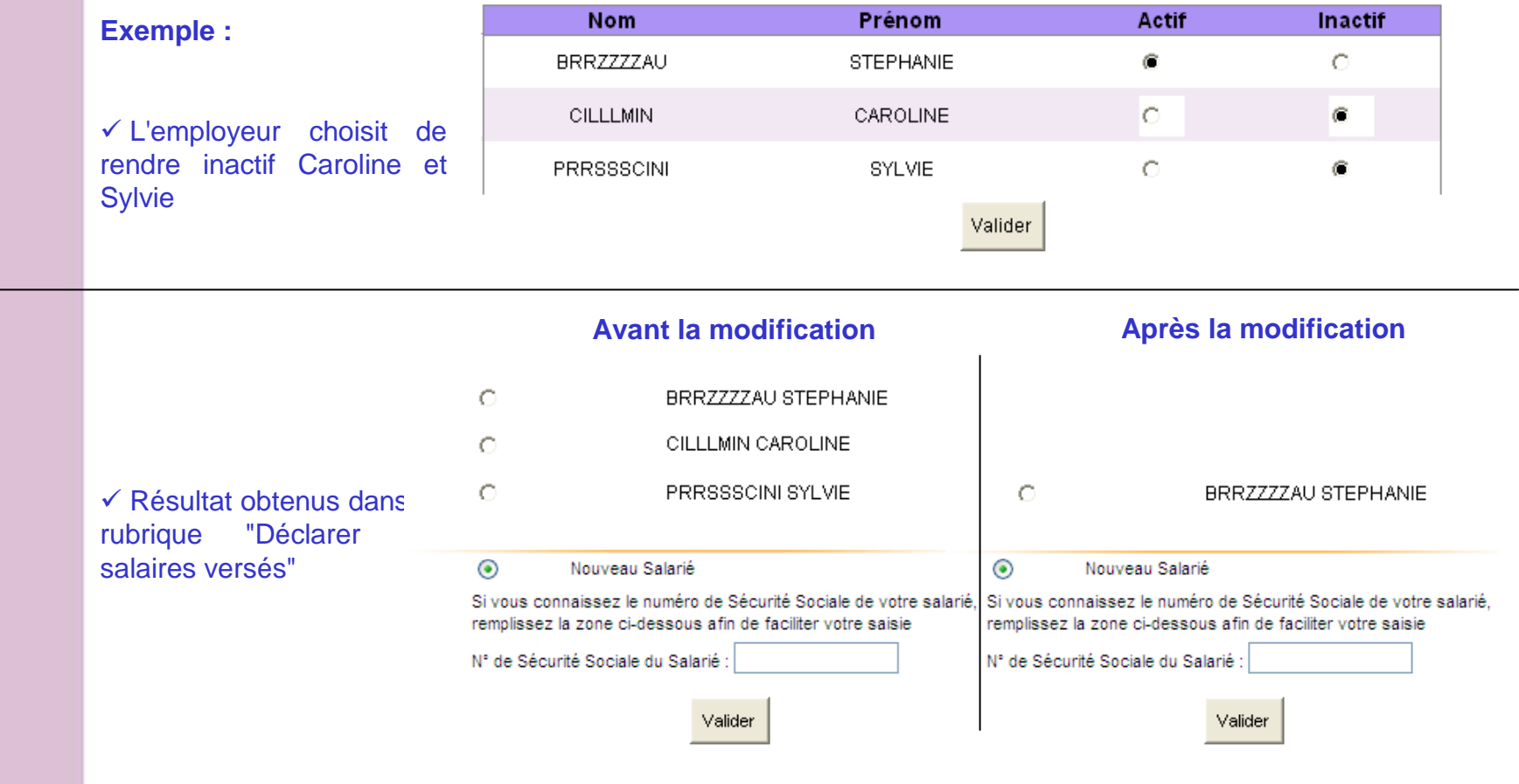

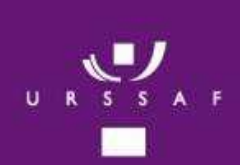

**(Se désinscrire)**

## Prestation d'accueil du jeune Enfant

L'employeur peut, à tout moment, se désinscrire du site internet Pajemploi

Vous souhaitez vous désinscrire des services internet Paiemploi.

Attention : cette désinscription incombe que vous n'aurez plus accès :

- " à vos décomptes de cotisations,
- " aux bulletins de salaire.
- " à vos attestations fiscales.

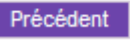

Je me désinscris

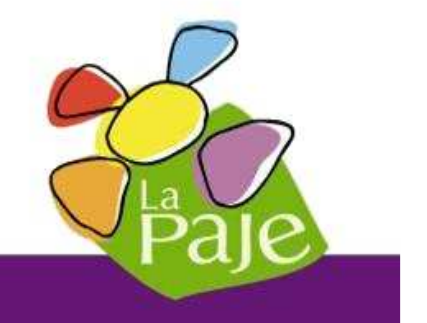

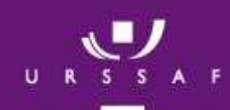

### **Contacter un conseiller**

### Prestation d'accueil du jeune Enfant

✓ L'employeur consulte une liste de questions réponses. Si toutefois, il ne trouve pas sa réponse, il peut nous envoyer un courriel en cliquant sur le bouton situé en bas à droite.

#### Envoyer un courrier électronique

Voici des réponses correspondant à votre requête :

Bon à savoir :

Un clic sur la question et la réponse apparaît dans la zone de droite ! Vous pouvez télécharger au format pdf et éditer les réponses sélectionnées grâce au bouton imprimante

- □ J'envisage de faire ou je fais garder mon enfant
	- **⊟**<sup>...</sup>Mes obligations d'employeur
		- □ "D'assistante maternelle

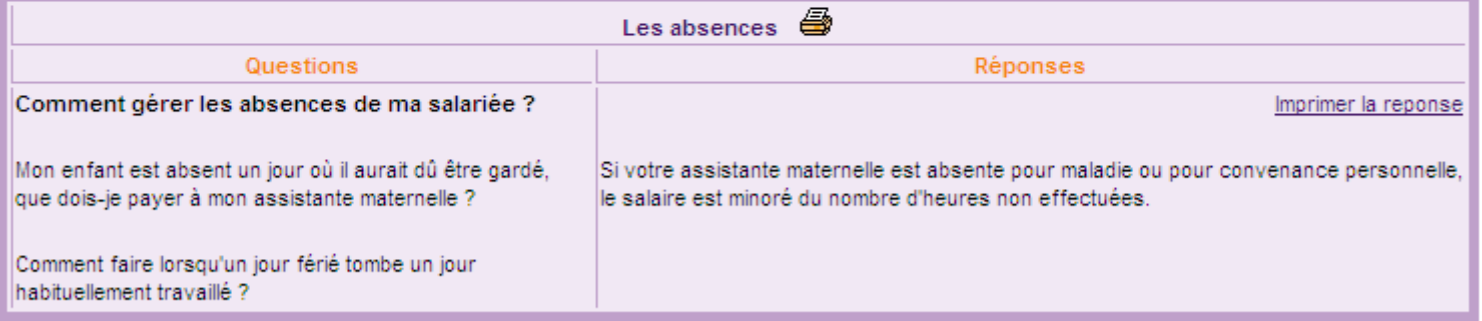

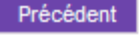

## L'espace Salarié

Prestation d'accueil du jeune Enfant

## Présentation

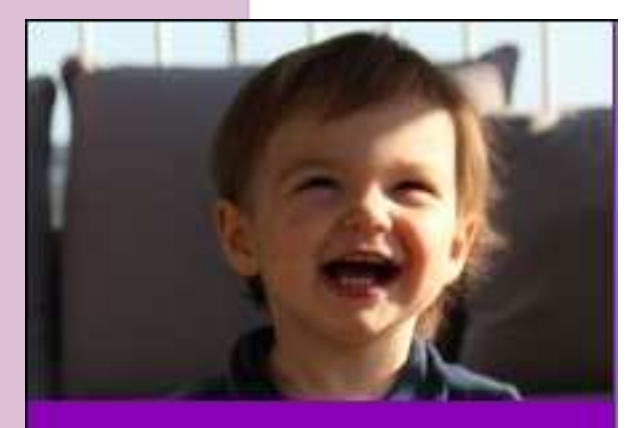

- >> Présentation
- >> Inscription

 $\sqrt{5}$   $\sqrt{4}$ 

- >> Espace Salarie
	- Identification
	- Éditer mes bulletins de salaire
	- Éditer mes récapitulatifs mensuels
	- Consulter mon cumul imposable
	- Contacter un conseiller
	- Mes données personnelles
	- Déconnexion

Sur son espace, le salarié peut :

 Consulter les déclarations faites par son employeur et imprimer ses bulletins de salaire ;

← Consulter et imprimer des récapitulatifs mensuels des salaires versés par ces différents employeurs ;

- $\checkmark$  Consulter son cumul imposable ;
- $\checkmark$  Accéder à ses données personnelles.

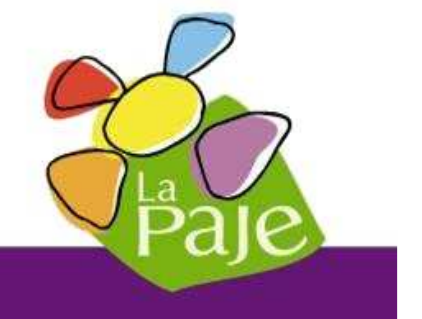

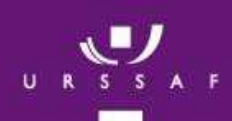

### Page d'accueil

## Prestation d'accueil du jeune Enfant

Le salarié est accueillit par un message d'accueil nominatif de bienvenue Sur cette page apparaît la date et l'heure de la dernière connexion

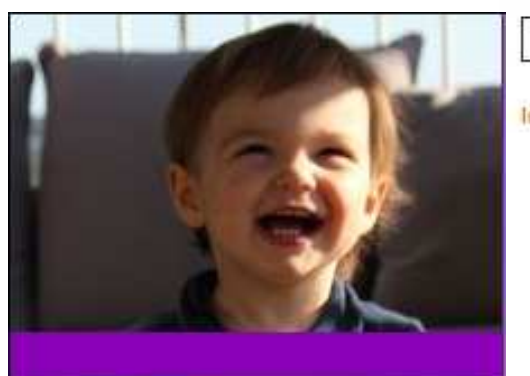

- >> Présentation
- >> Inscription
- >> Espace Salarie
	- Identification
	- Éditer mes bulletins de salaire
	- Éditer mes récapitulatifs mensuels

Espace Salarié > Accéder au service

**Identification Salarié** 

#### **Bienvenue MME FRANCOISE A**

Votre dernière connexion date du 27/11/2009 12:02:26

Vous pouvez désormais accéder à l'ensemble des services proposés.

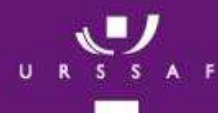

#### **Editer mes bulletins de salaire**

Cette rubrique affiche, par défaut, les 3 derniers volets sociaux enregistrés par le Centre PAJEMPI OI

Espace Salarié > Éditer mes bulletins de salaire

 $\not\sim$  A tout moment, le salarié peut consulter le détail des volets sociaux ses III déclarés par employeurs et éditer ses bulletins de salaire.

← Le salarié peut consulter l'historique des déclarations faites par ses employeurs.

Pour cela, il sélectionne l'employeur ainsi que la période d'emploi souhaitée, puis clique sur le bouton « Rechercher ».

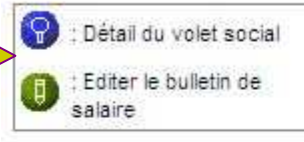

Editer mes bulletins de salaire assistantes maternelles agréées

Voici les volets sociaux enregistrés correspondant aux critères de recherche :

Les bulletins de salaire sont édités au format PDF.

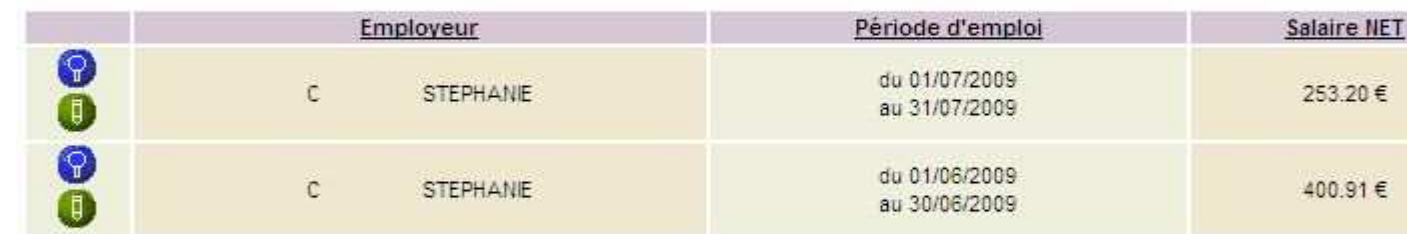

#### Autres critères de recherche

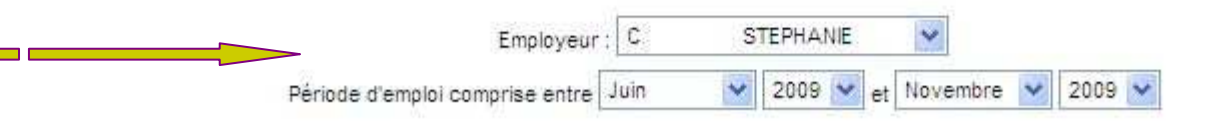

Rechercher

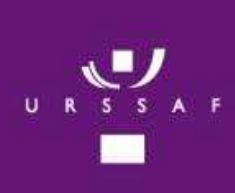

## **Editer mes bulletins de salaire**

### **Détail du volet social**

## Prestation d'accueil du jeune Enfant

### **Détail du volet social**

En cliquant sur la loupe bleu, le salarié peut visualiser le détail du volet social

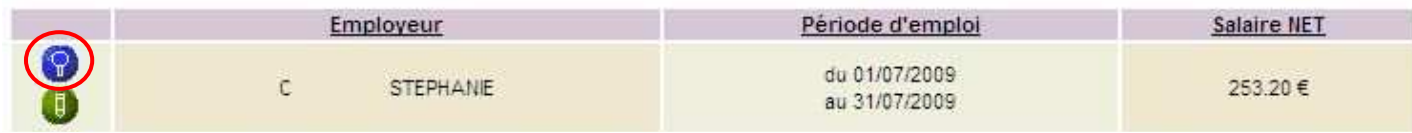

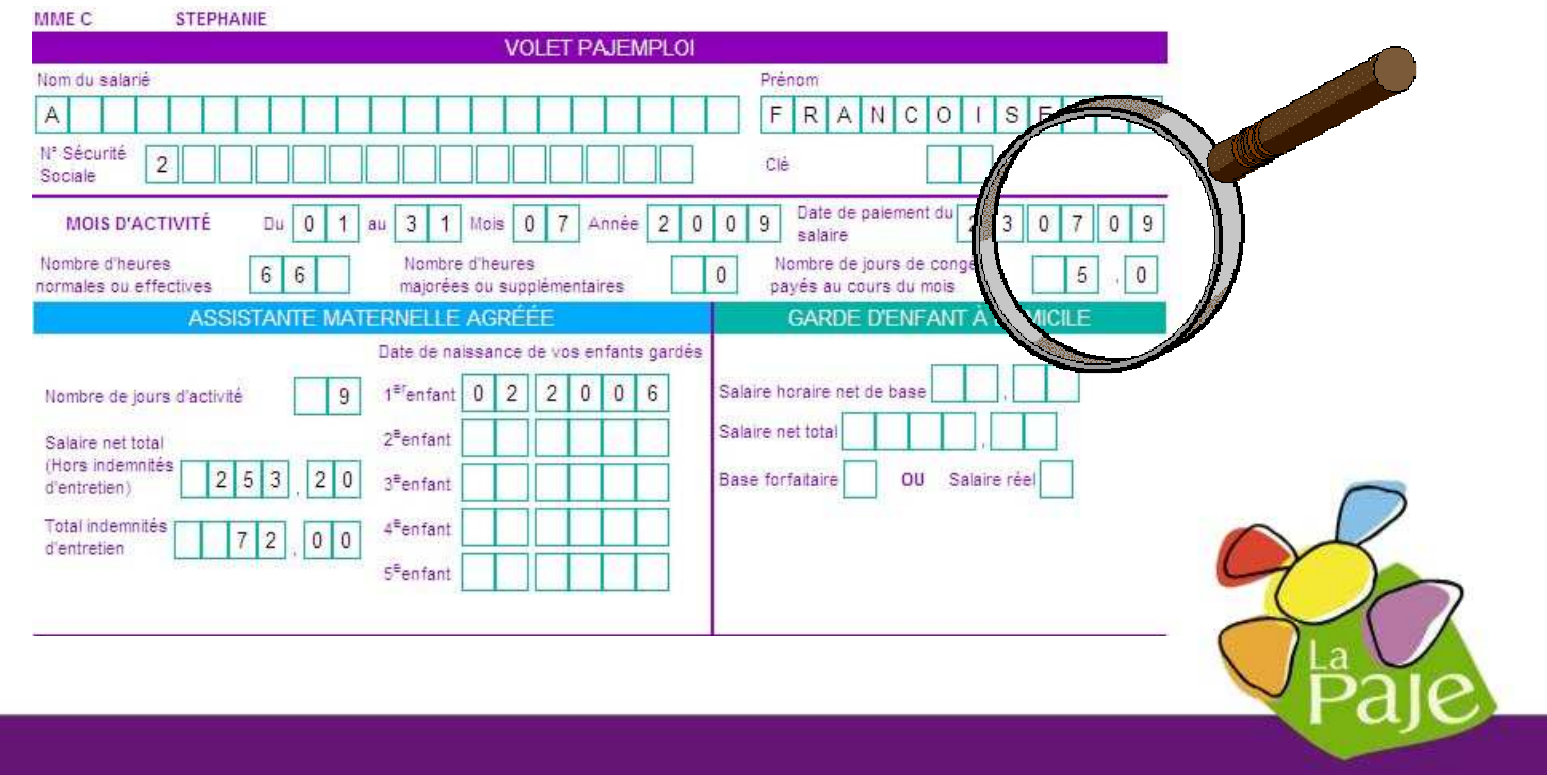

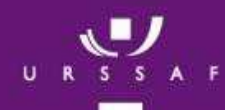

### **Editer mes bulletins de salaire**

## Prestation d'accueil du jeune Enfant

#### **Editer le bulletin de salaire**

 $\frac{1}{p}$ 

En cliquant sur le crayon vert, le salarié peut visualiser et imprimer son bulletin de salaire

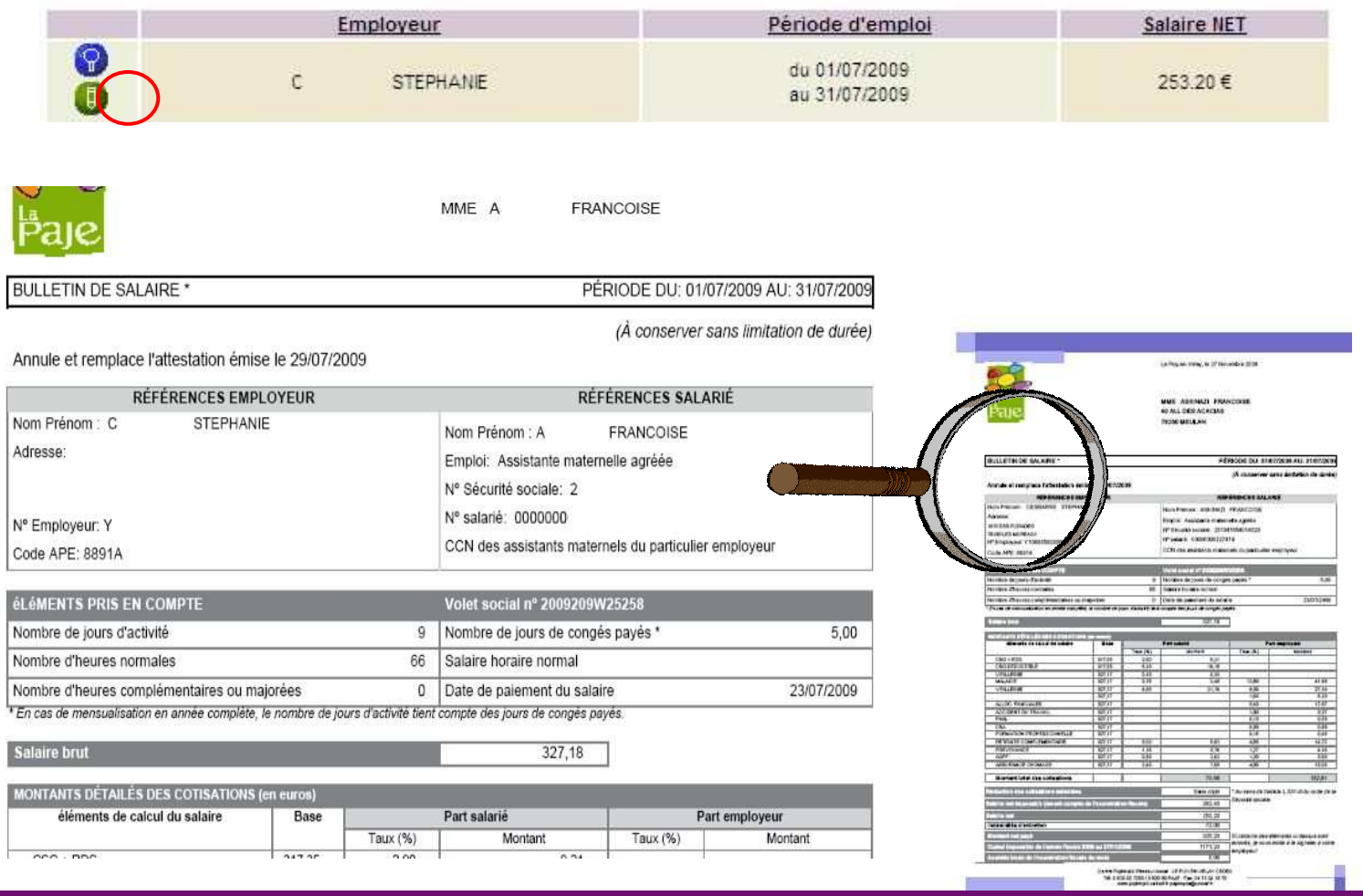

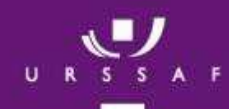

#### **Editer mes récapitulatifs**

### Prestation d'accueil du jeune Enfant

Ce récapitulatif mensuel regroupe l'ensemble des salaires déclarés par les différents employeurs pour une même période d'emploi

Editer mes recapitulatifs mensuels

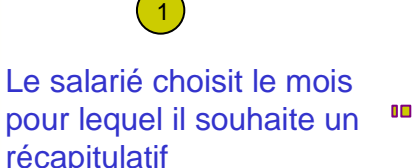

Cliquer sur la ligne pour voir le récapitulatif

pour lequel il souhaite un récapitulatif

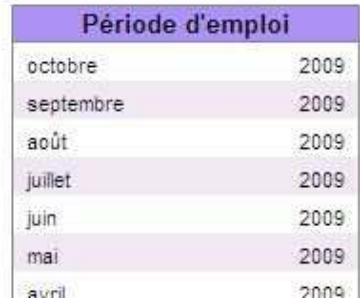

#### RECAPITULATIF MENSUEL DE SALAIRES

Ce document récapitule les salaires déclarés par vos différents employeurs pour la même période d'emploi. Il est délivré à titre indicatif en fonction des déclarations de salaires reçues et traitées par le centre Pajemploi à ce jour. Il ne vaut ni attestation d'emploi ni bulletin de salaire.

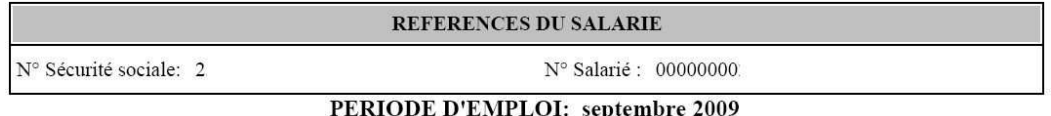

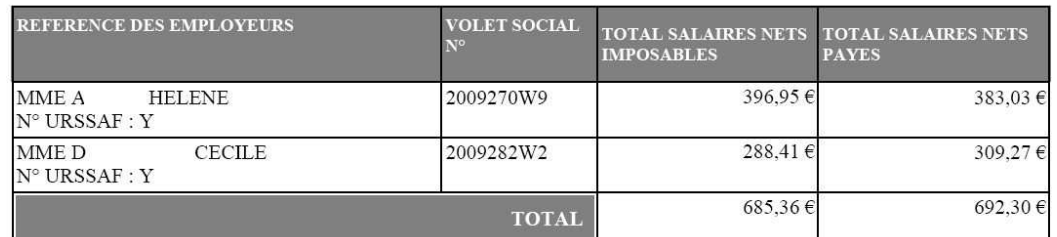

Il peut ensuite imprimer ce document 2

**DOLE** 

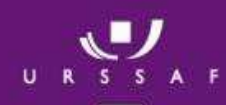

### **Consulter mon cumul imposable**

Prestation d'accueil du jeune Enfant

Le salarié a la possibilité de consulter son cumul imposable pour l'ensemble de ses employeurs.

√ La dernière année fiscale est pré-positionnée.

Le salarié a la possibilité de sélectionner une autre période.

Il peut consulter les 3 années antérieures

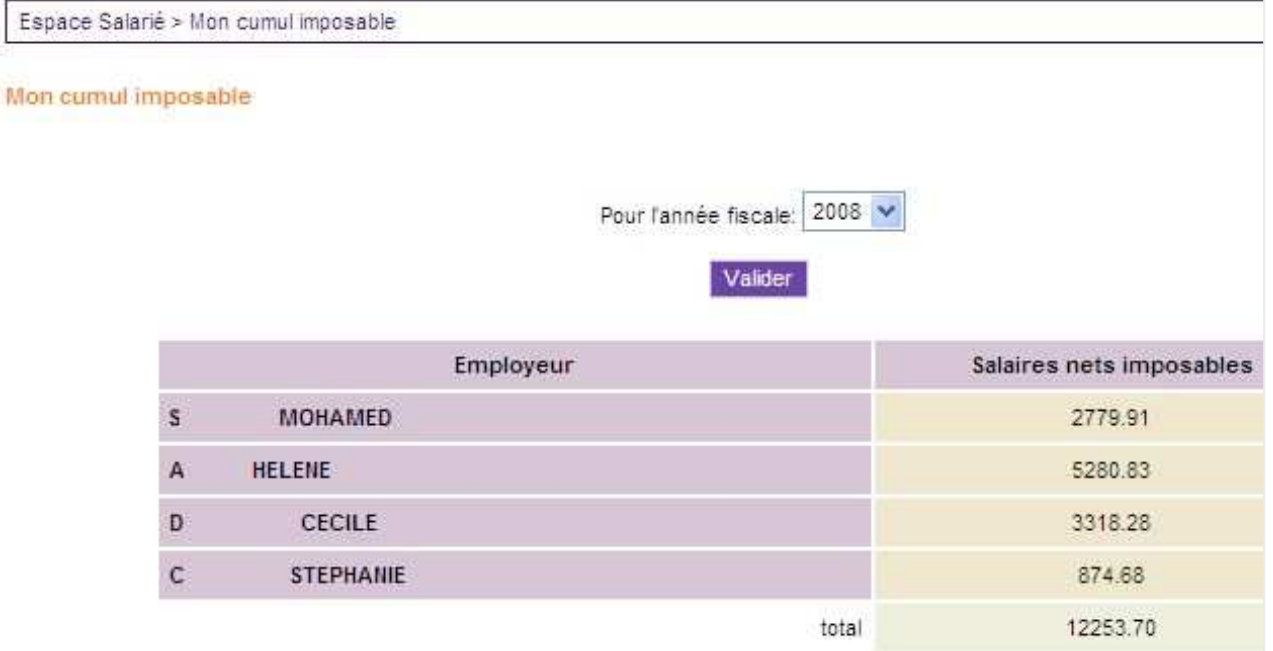

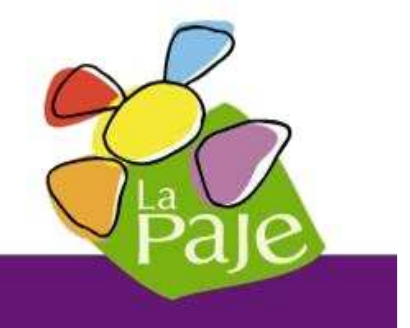

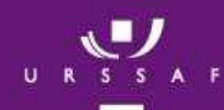

#### **Contacter un conseiller**

### Prestation d'accueil du jeune Enfant

Le salarié consulte une liste de questions réponses. Si toutefois, il ne trouve pas sa réponse, il peut nous envoyer un courriel en cliquant sur le bouton situé en bas à droite.

#### Envoyer un courrier électronique

Voici des réponses correspondant à votre requête :

Bon à savoir :

Un clic sur la question et la réponse apparaît dans la zone de droite ! Vous pouvez télécharger au format pdf et éditer les réponses sélectionnées grâce au bouton imprimante

#### **□ J'envisage de faire ou je fais garder mon enfant**

- □ Mes obligations d'employeur
	- □ "D'assistante maternelle

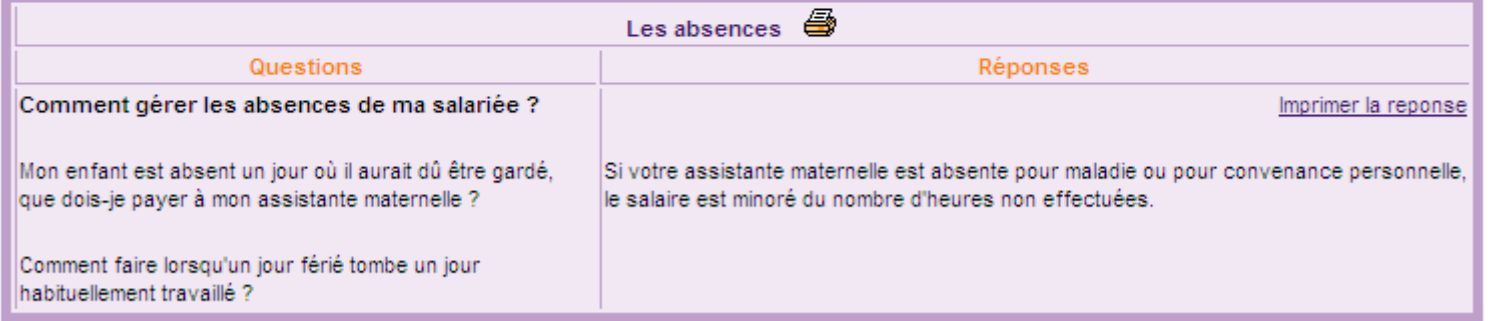

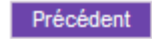

Je n'ai pas trouvé ma reponse, je veux envoyer un mail

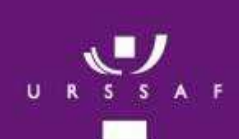

### **Modification des données personnelles**

## Prestation d'accueil du jeune Enfant

← Cette rubrique permet au salarié d'afficher et modifier toutes les informations personnelles de son compte

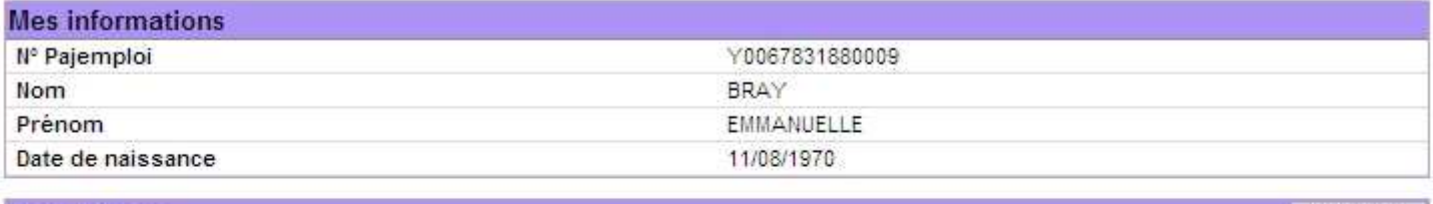

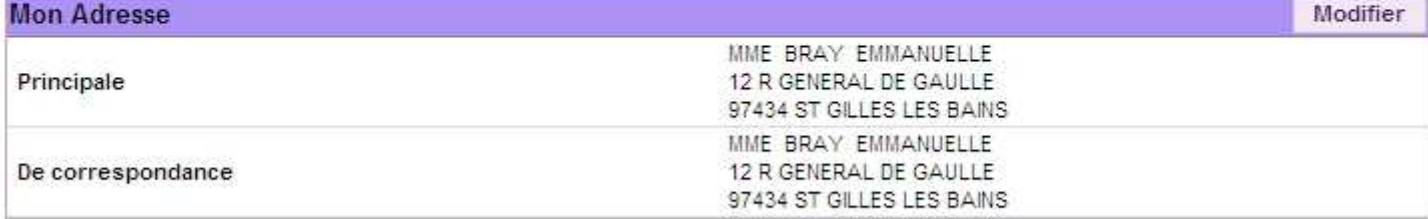

#### **RIB**

Non transmis

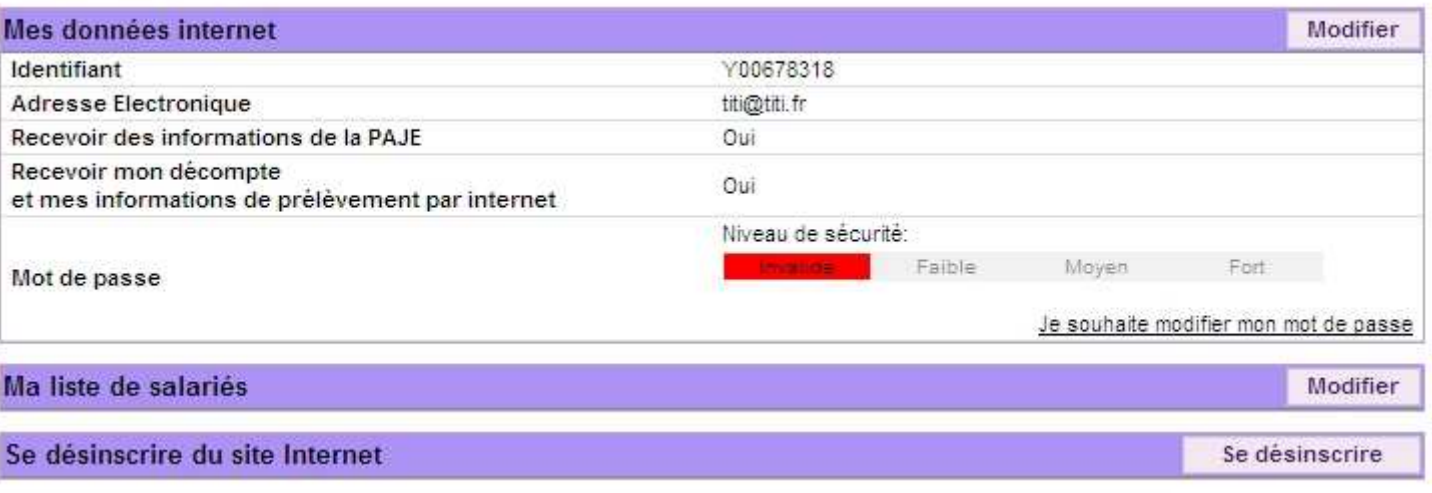